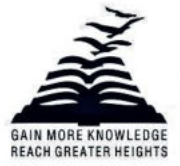

Presidency University Act, 2013 of the Karnataka Act No. 41 of 2013 | Established under Section 2(f) of UGC Act, 1956 Approved by AICTE, New Delhi

## **KOHA Integrated Library Management Software (ILMS)**

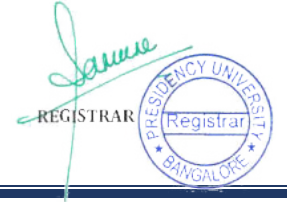

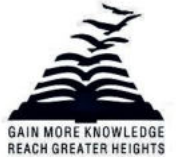

Presidency University Act, 2013 of the Karnataka Act No. 41 of 2013 | Established under Section 2(f) of UGC Act, 1956 Approved by AICTE, New Delhi

### **Table of Contents**

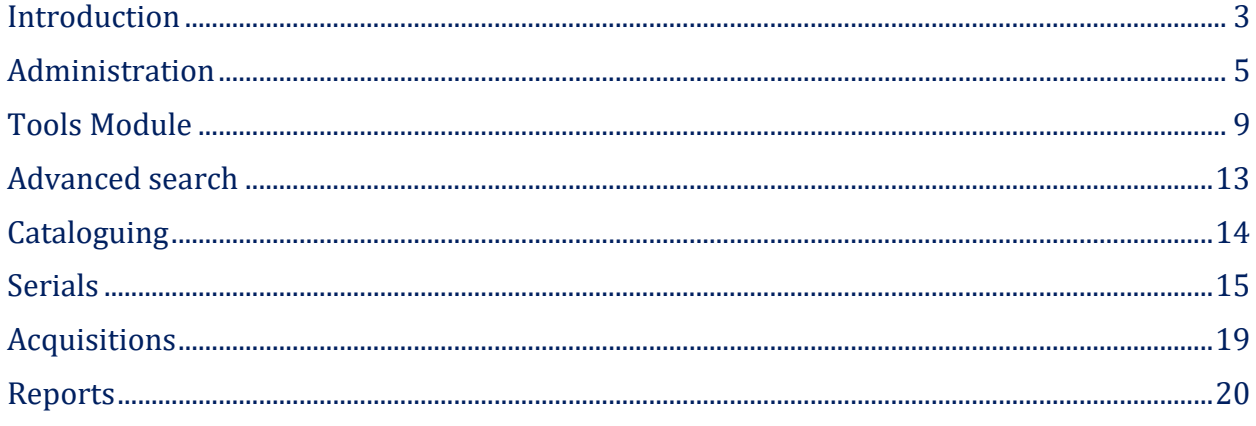

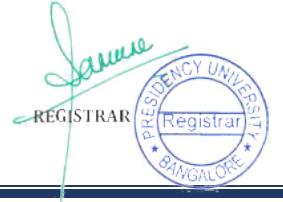

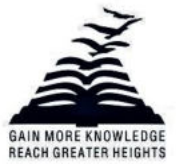

Presidency University Act, 2013 of the Karnataka Act No. 41 of 2013 | Established under Section 2(f) of UGC Act, 1956 Approved by AICTE, New Delhi

### **Introduction**

<span id="page-2-0"></span>Presidency University Library is fully automated with KOHA (Version 21.05.02), an Integrated Library Management Software with advanced search options. It is possible to access the database of books, journals, and e-resources using the Online Public Access Catalogue (OPAC) and WEBOPAC systems. The databases can be searched via a web-based search interface to access all the bibliographic details available in its library database, both on and off-campus. It is possible to identify the status and location of a document online from any networked computer with this system.

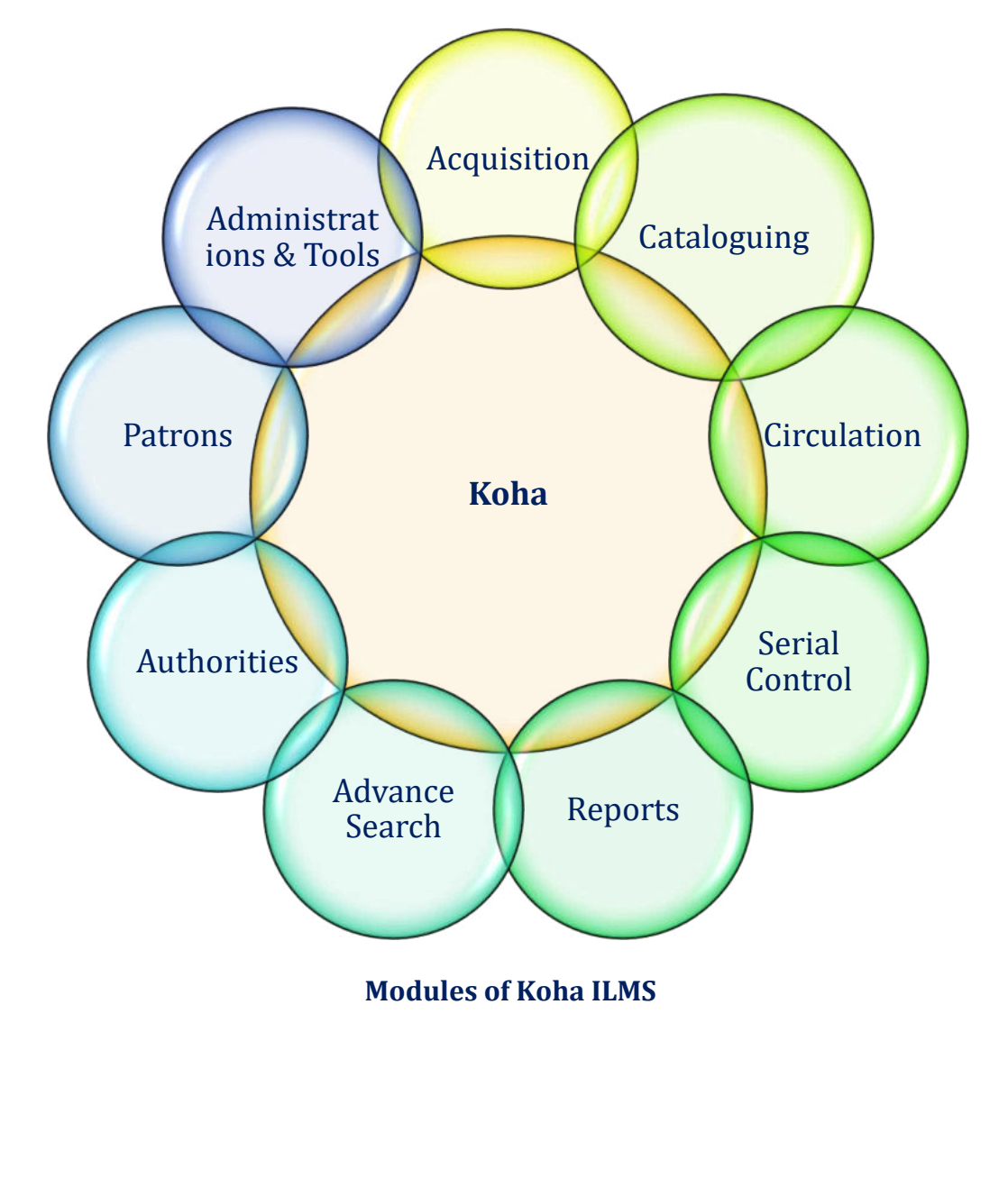

REGISTRAR

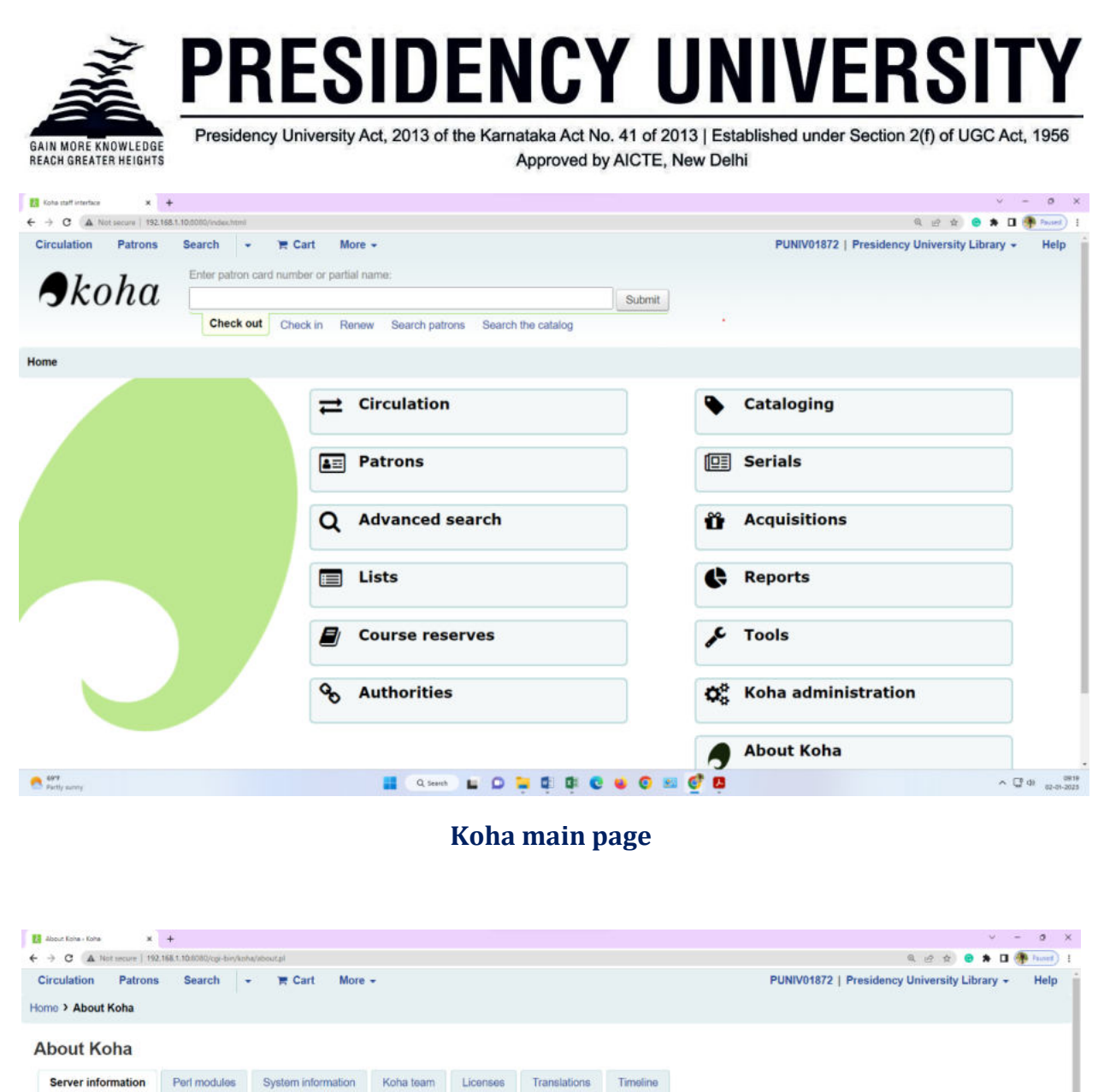

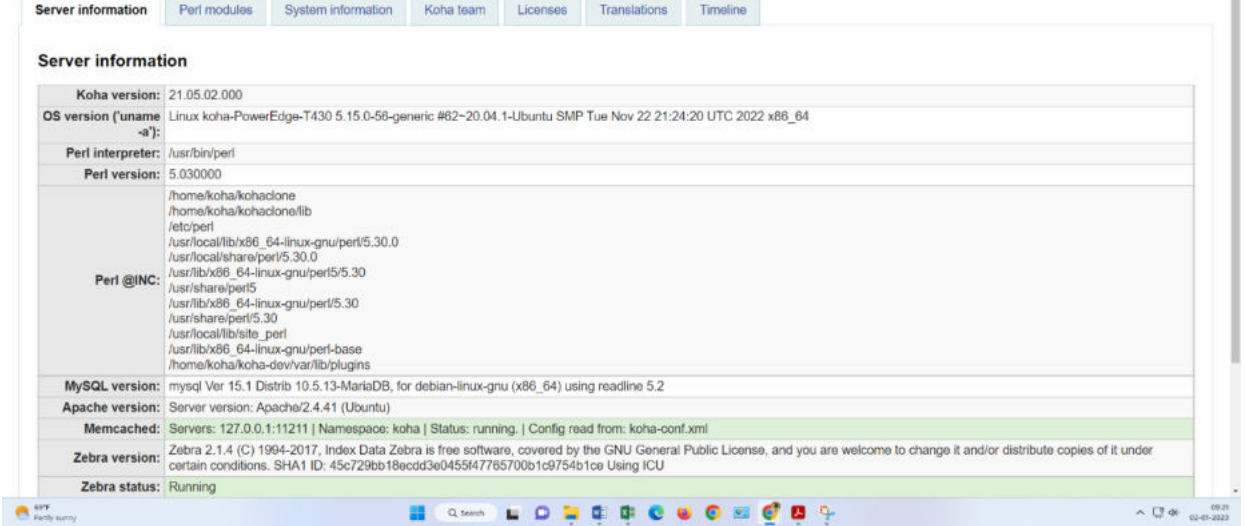

 **Koha Version 21.05.02** 

arine REGISTRAR enistr

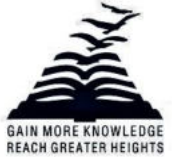

Presidency University Act, 2013 of the Karnataka Act No. 41 of 2013 | Established under Section 2(f) of UGC Act, 1956 Approved by AICTE, New Delhi

### **Administration**

<span id="page-4-0"></span>**Libraries:** When setting up Koha system Librarian want to add information for every library that will be sharing our system. This data have been used in several areas of Koha.

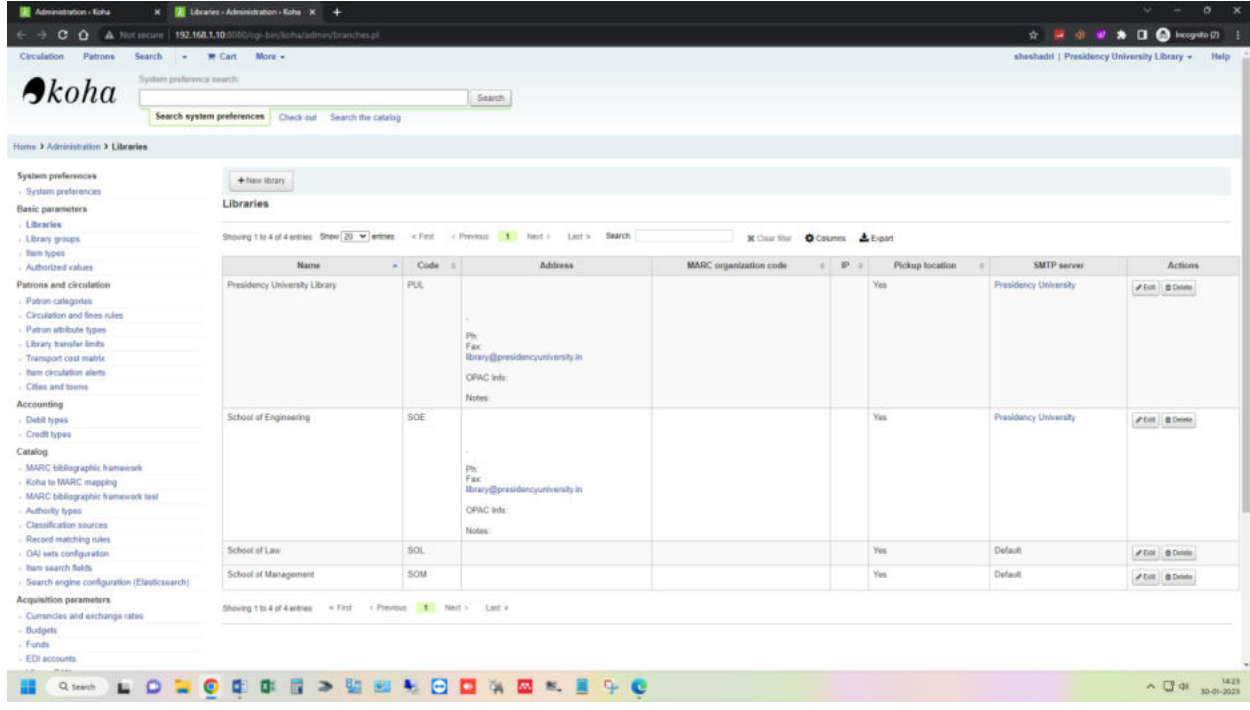

**Item type's administration:** Koha allows organizing our collection by item types and collection codes.

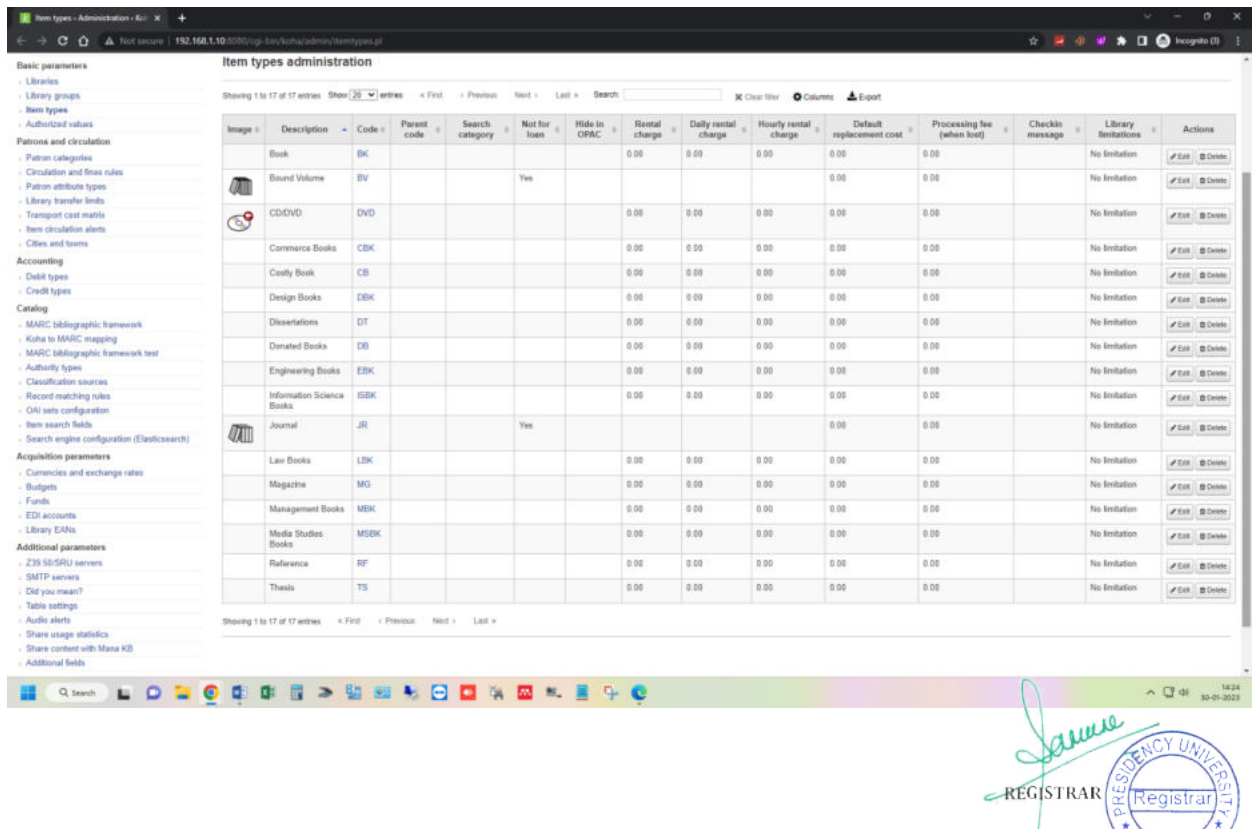

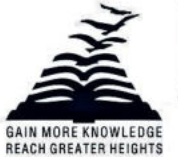

Presidency University Act, 2013 of the Karnataka Act No. 41 of 2013 | Established under Section 2(f) of UGC Act, 1956 Approved by AICTE, New Delhi

### **Authorized values:** Authorized values can be used in several areas of Koha. They are lists of controlled terms, phrases or codes.

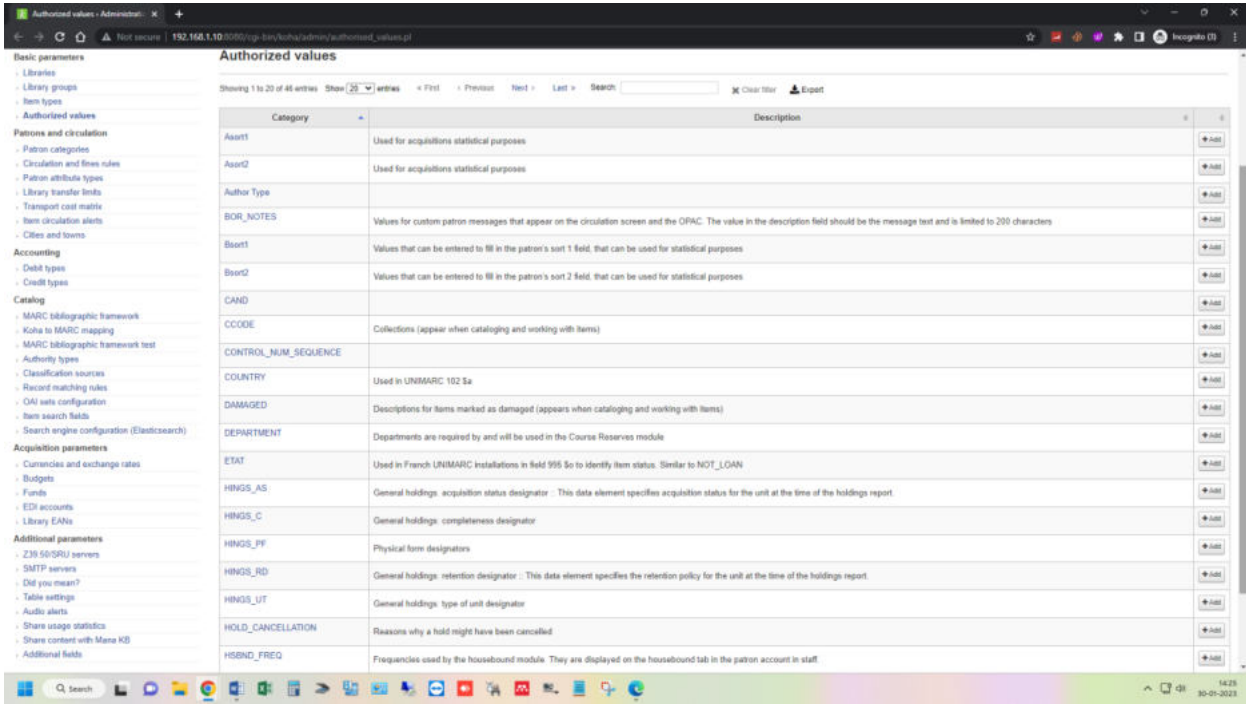

Patron categories: Patron categories allow organize our patrons into different roles, age groups, and patron types.

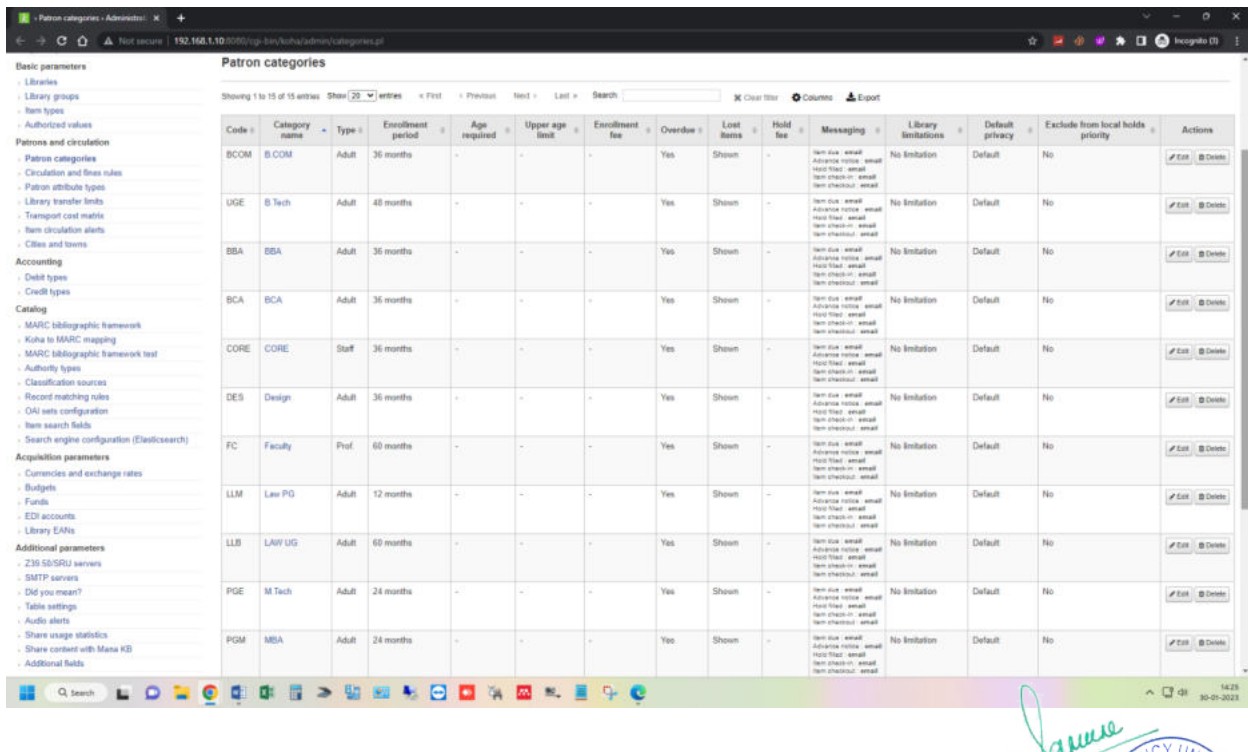

REGISTRAR Reaist

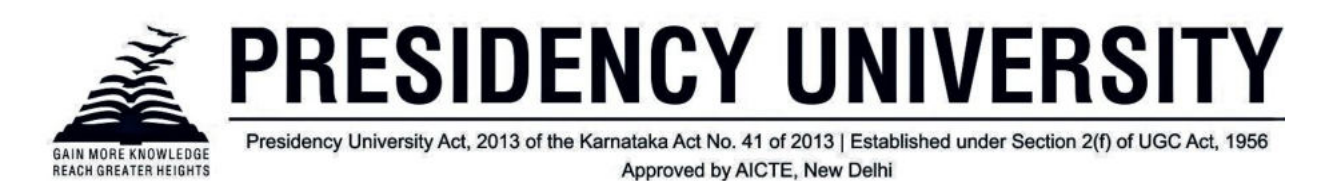

### **Circulation and fine rules:** *These rules define how your items are circulated, how and when fines are calculated and how holds are handled.*

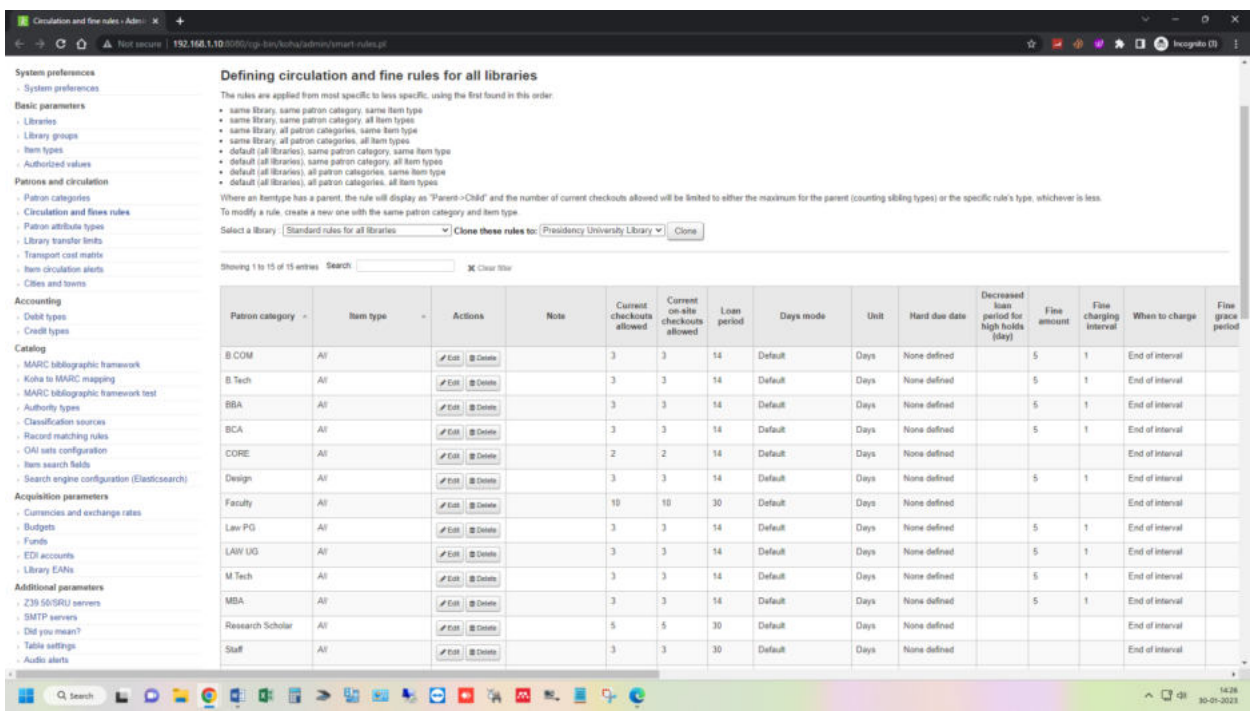

**MARC frameworks:** Think of frameworks as templates for creating new bibliographic records. Koha comes with some predefined frameworks that can be edited or deleted, and librarians can create their own frameworks for content specific to their libraries.

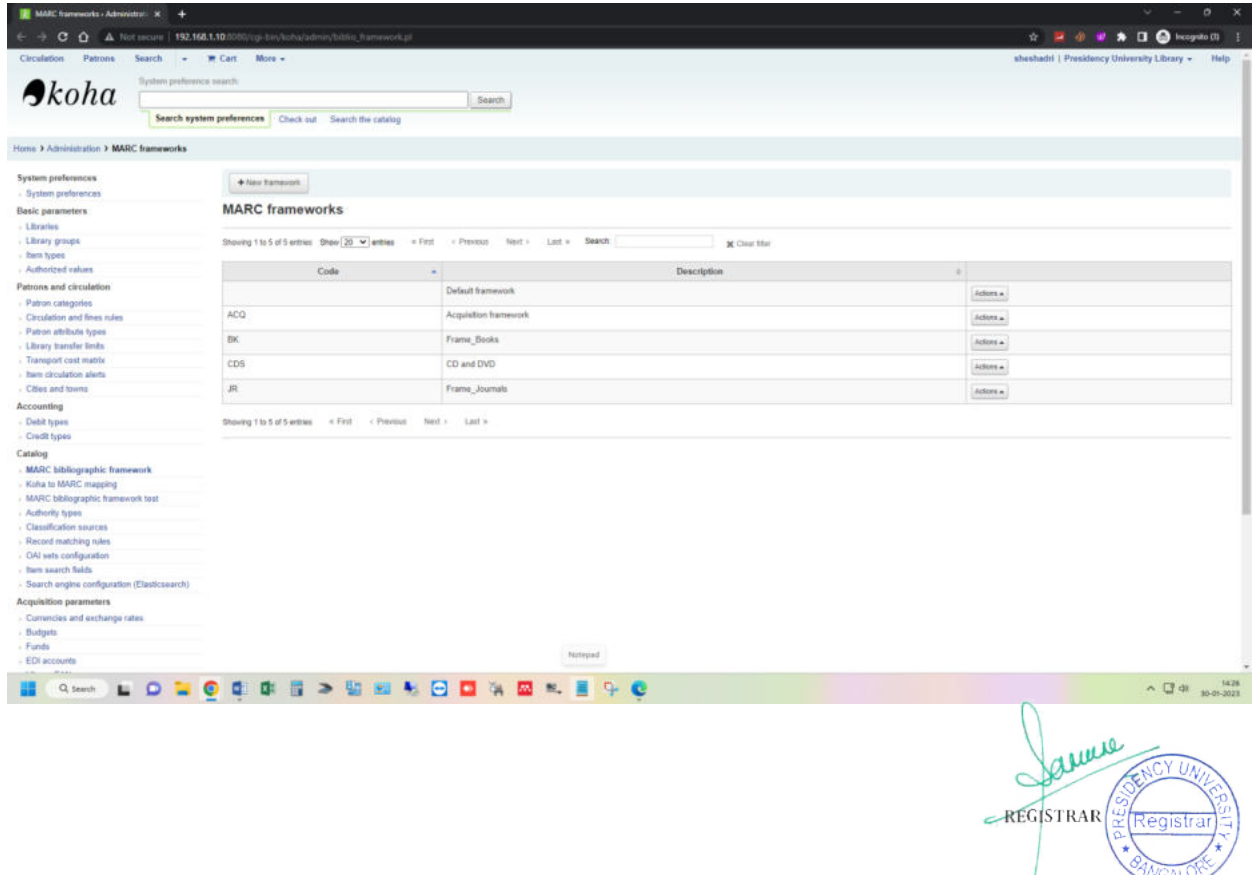

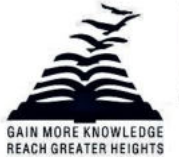

Presidency University Act, 2013 of the Karnataka Act No. 41 of 2013 | Established under Section 2(f) of UGC Act, 1956 Approved by AICTE, New Delhi

### **Authority types:** Authority types are MARC frameworks for authority records.

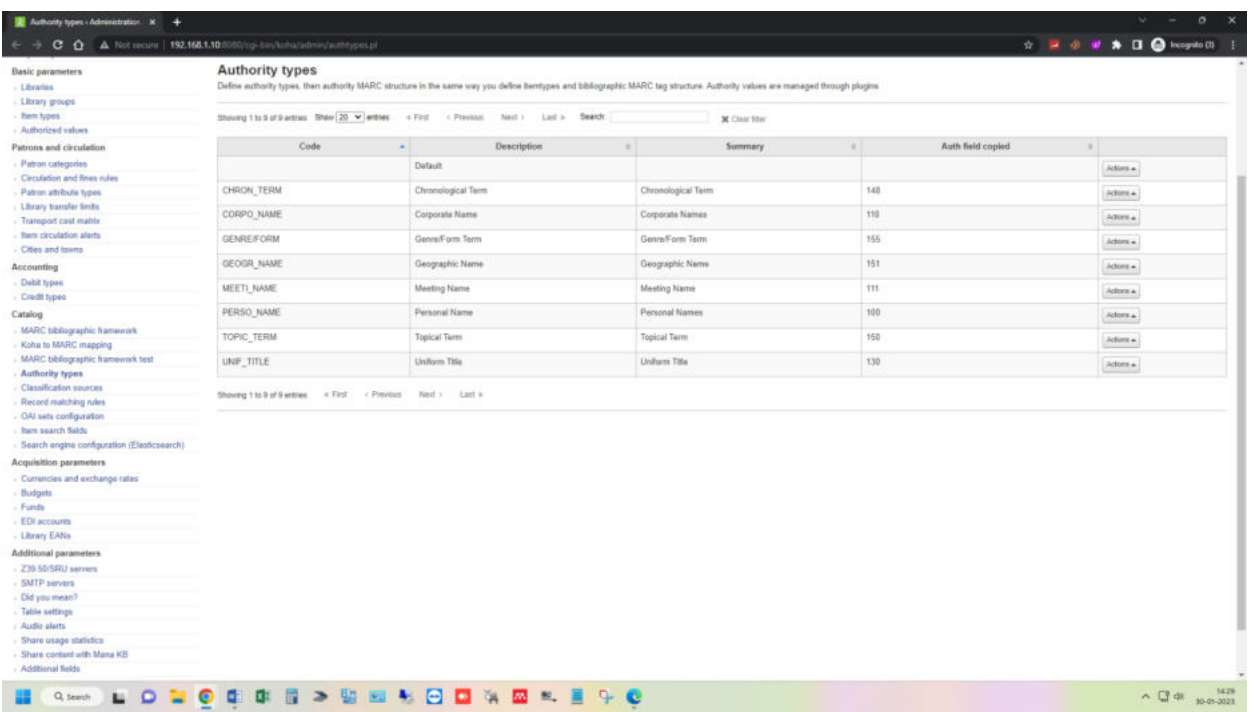

**Global system preferences:** Global system preferences control the way our Koha system works in general.

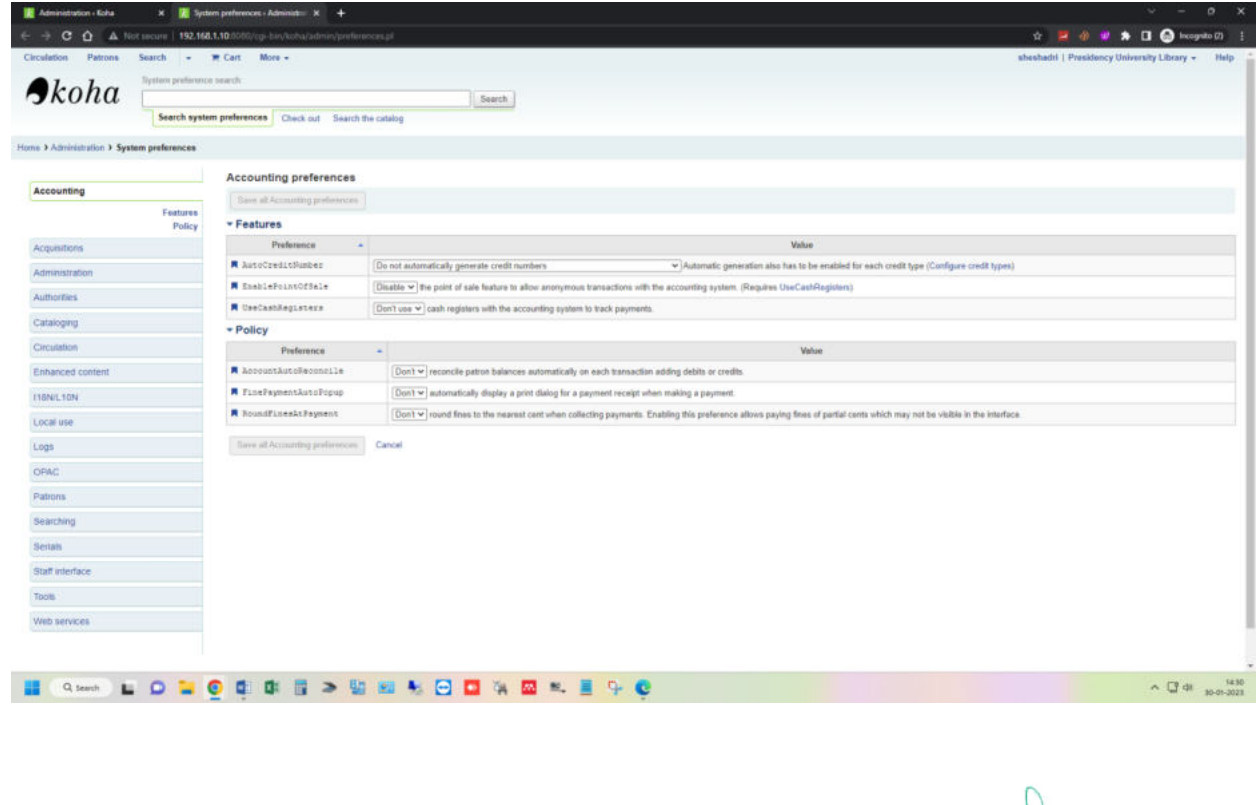

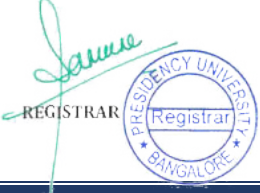

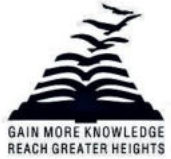

Presidency University Act, 2013 of the Karnataka Act No. 41 of 2013 | Established under Section 2(f) of UGC Act, 1956 Approved by AICTE, New Delhi

### **Tools Module**

<span id="page-8-0"></span>Tools in Koha all perform some sort of action. Often many of the items listed under Tools in Koha.

**Patron lists:** Patron lists are a way to store a group of patrons for easy modification via the batch patron modification tool or reporting.

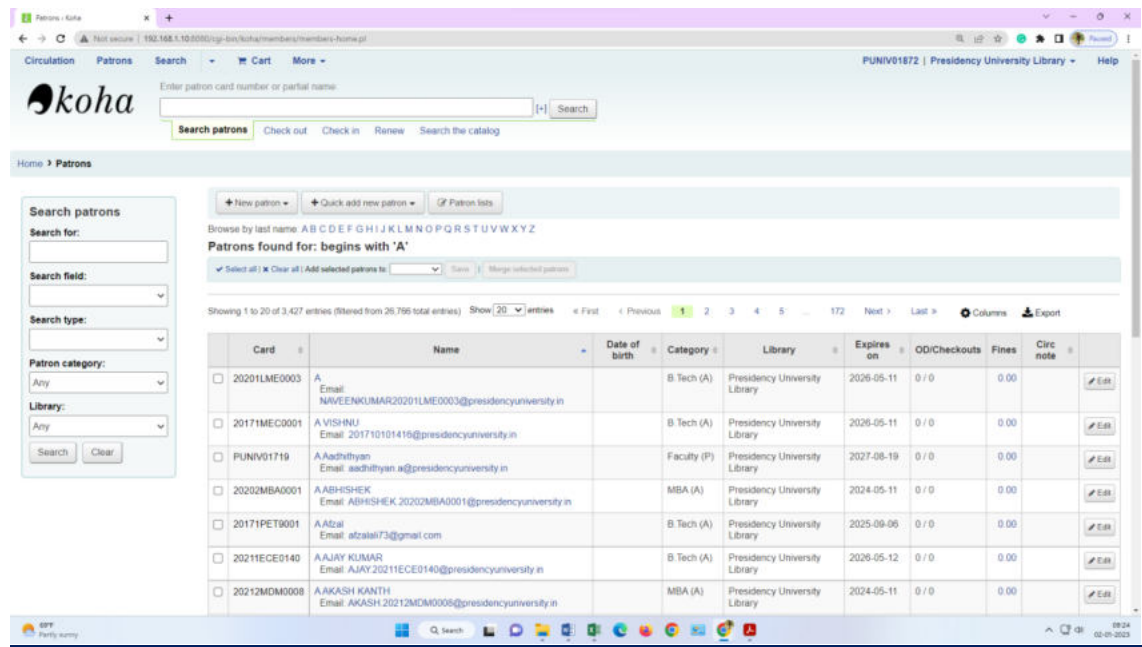

**Notices & slips:** All notices and circulation receipts (or slips) generated by Koha can be customized using the Notices & slips tool.

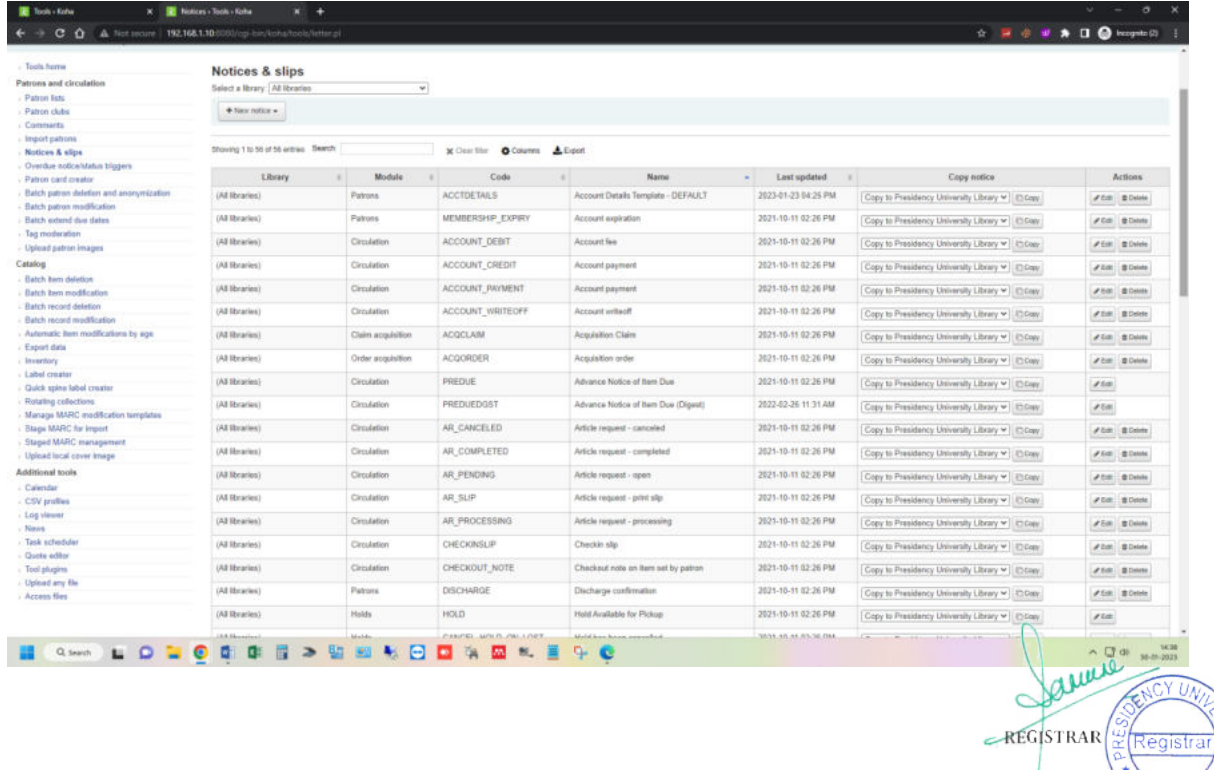

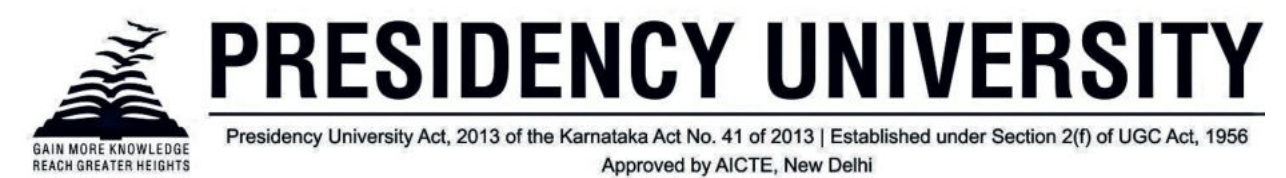

### **Stage MARC records:** Koha allows to import bulk bibliographic records to the catalogue using the stage MARC records.

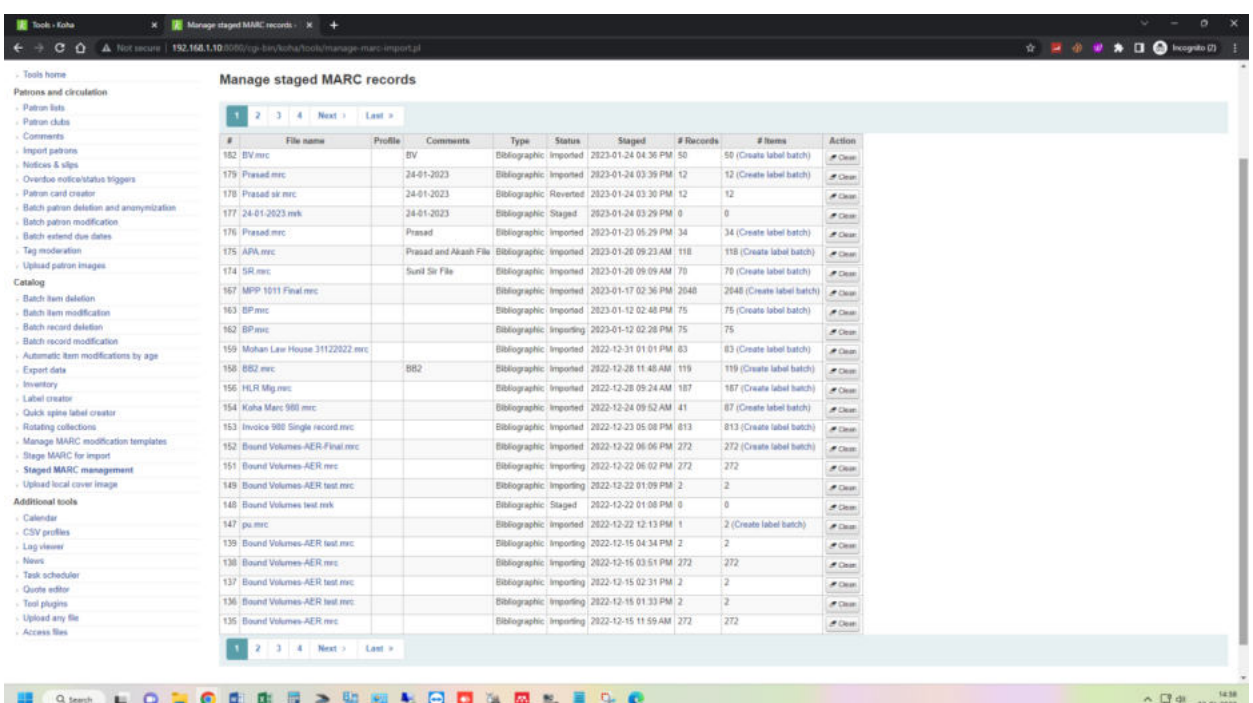

Library calendar: Libraries can define library closings and holidays to be used when calculating due dates.

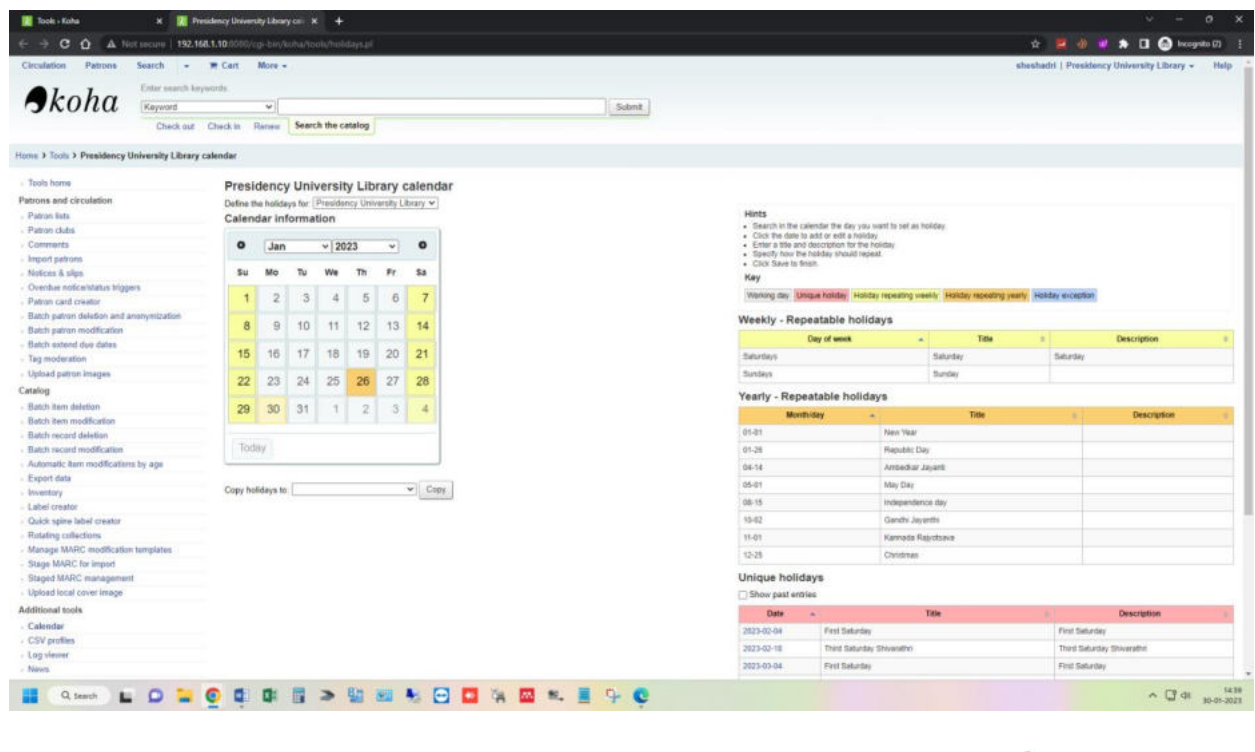

auus

REGISTRAR

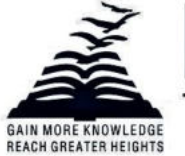

Presidency University Act, 2013 of the Karnataka Act No. 41 of 2013 | Established under Section 2(f) of UGC Act, 1956 Approved by AICTE, New Delhi

### **News:** Koha's news module allows librarians to post news to the OPAC, staff interface and circulation receipts.

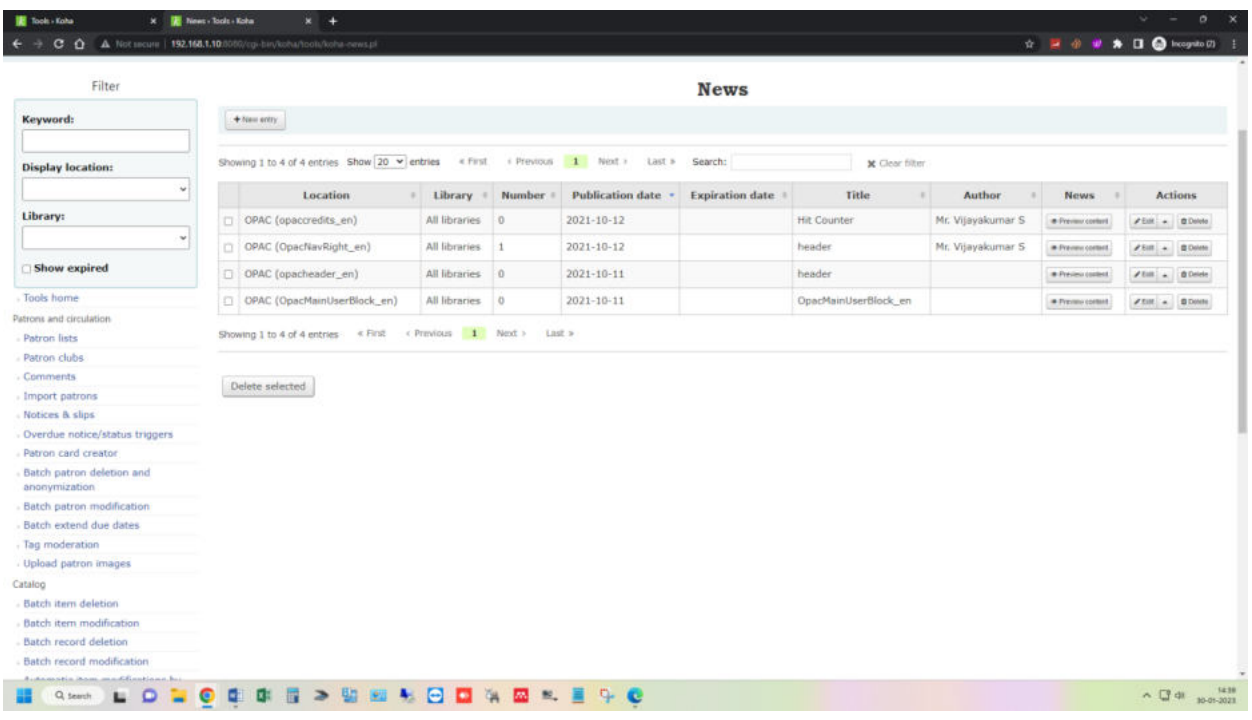

**Tool plugins:** Koha's Plugin System allows us to add additional tools and reports to Koha that are specific to our library. Plugins are installed by uploading KPZ (Koha Plugin Zip) packages. A KPZ file is just a zip file containing the PERL files, template files, and any other files necessary to make the plugin work.

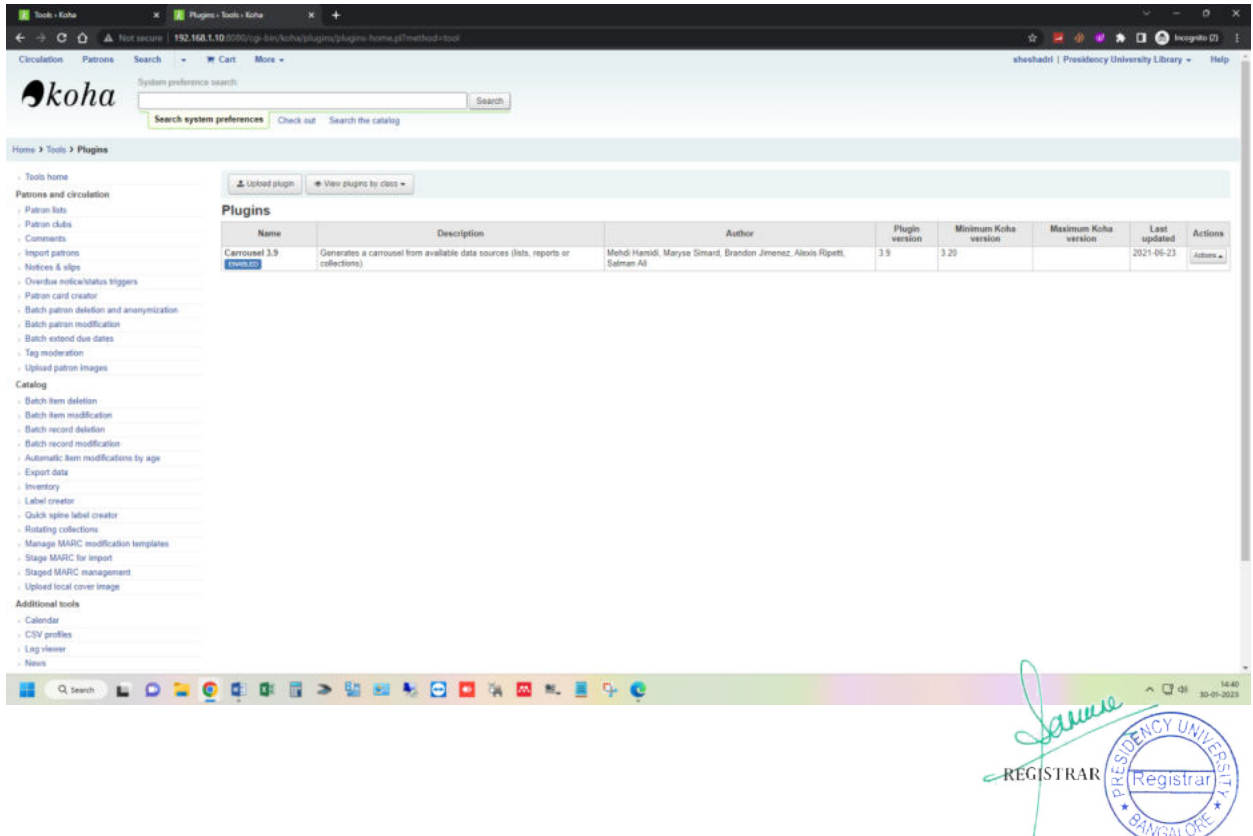

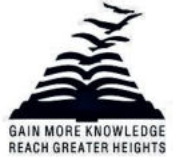

Presidency University Act, 2013 of the Karnataka Act No. 41 of 2013 | Established under Section 2(f) of UGC Act, 1956 Approved by AICTE, New Delhi

## **Circulation**

Circulation functions can be accessed in several different ways. On the main page of the staff client there are some quick links in the center of the page to check items out, in or transfer them.

#### **Check out**

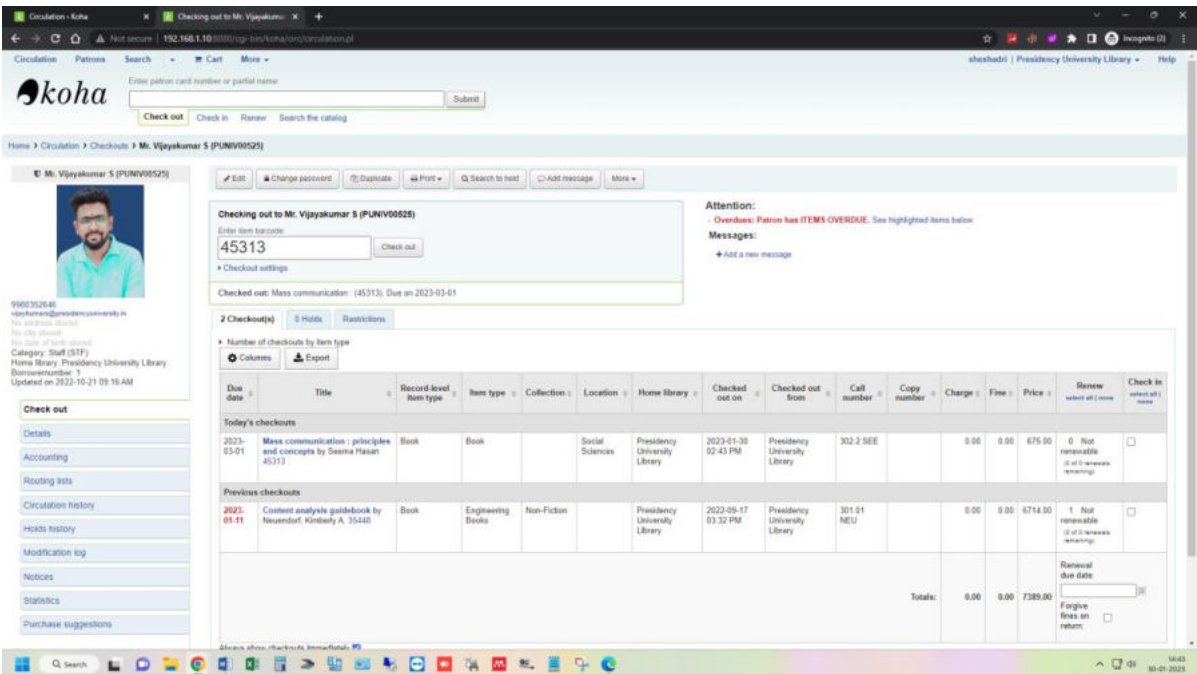

#### **Check in**

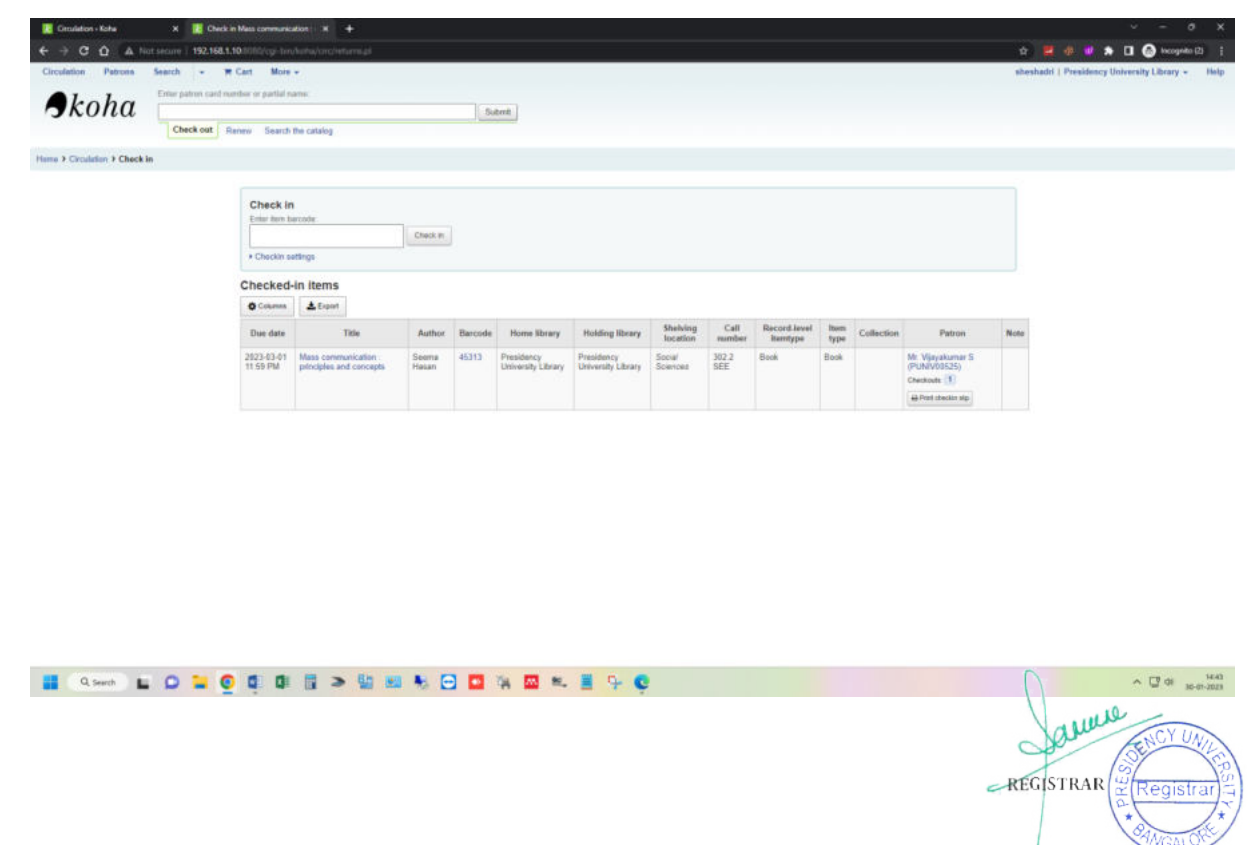

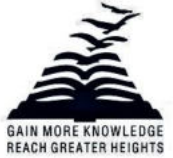

Presidency University Act, 2013 of the Karnataka Act No. 41 of 2013 | Established under Section 2(f) of UGC Act, 1956 Approved by AICTE, New Delhi

### **Advanced search**

<span id="page-12-0"></span>On the advanced search page in the OPAC/Staff Client, patrons/staff can choose to allow filters on one or all of the following: item types (itemtypes), collection codes (ccode) and shelving location (loc).

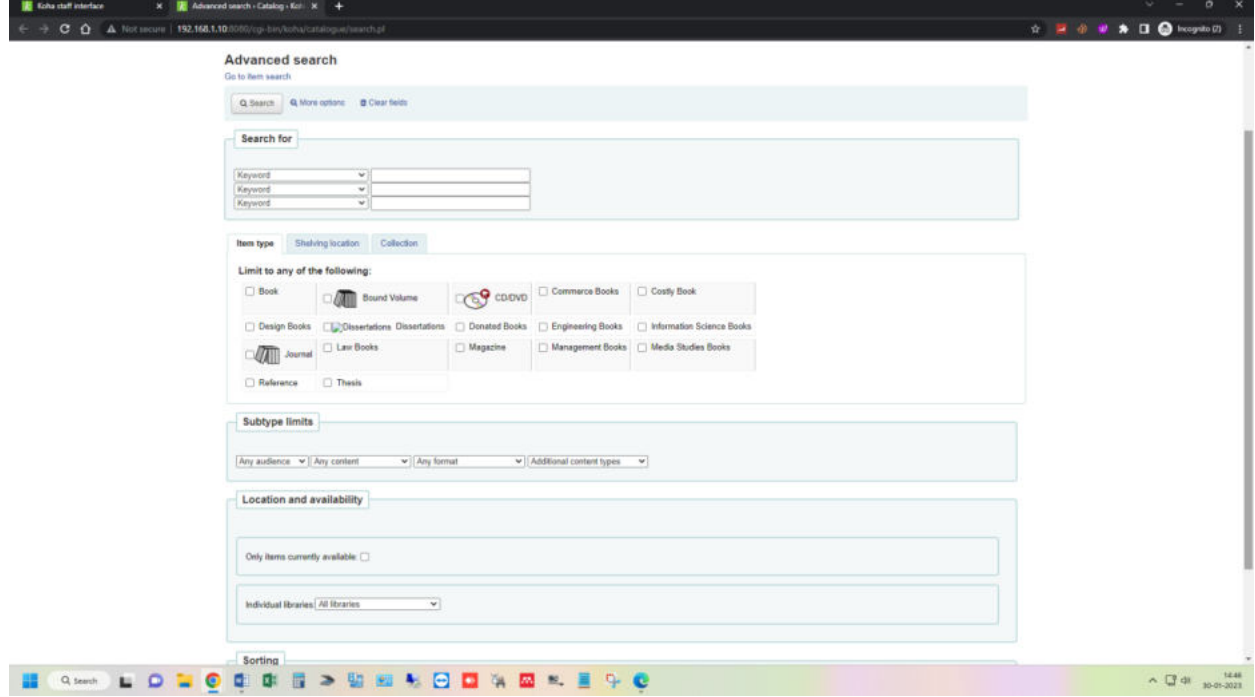

### **Advanced search results**

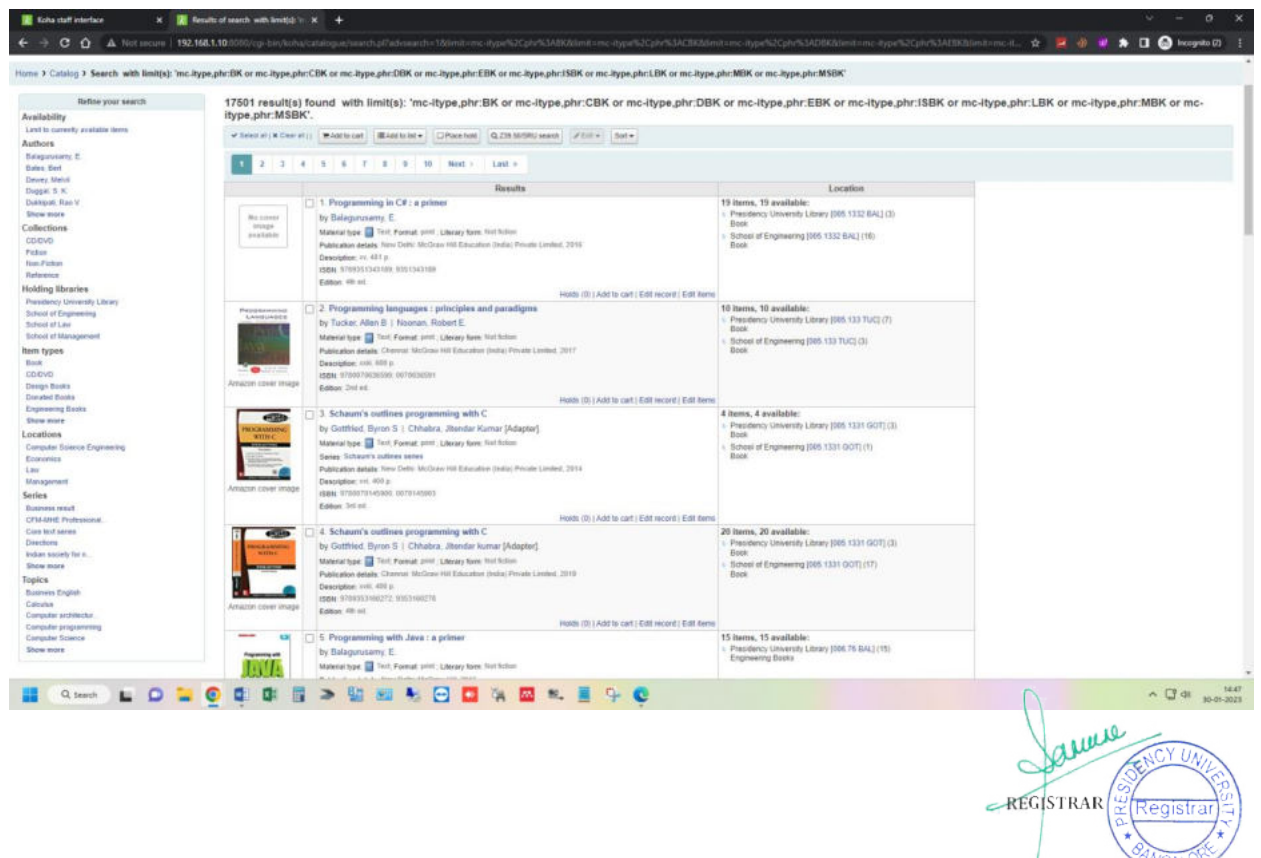

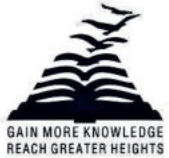

Presidency University Act, 2013 of the Karnataka Act No. 41 of 2013 | Established under Section 2(f) of UGC Act, 1956 Approved by AICTE, New Delhi

## **Cataloguing**

<span id="page-13-0"></span>In Koha, the bibliographic record contains the main information related to the material. This includes things like the title, author, ISBN, etc. Once this information is saved, item records can be attached.

**Add MARC record:** Records can be added to Koha via original or copy cataloguing. Librarian can also choose to use the basic or advanced cataloguing interface for all of your work.

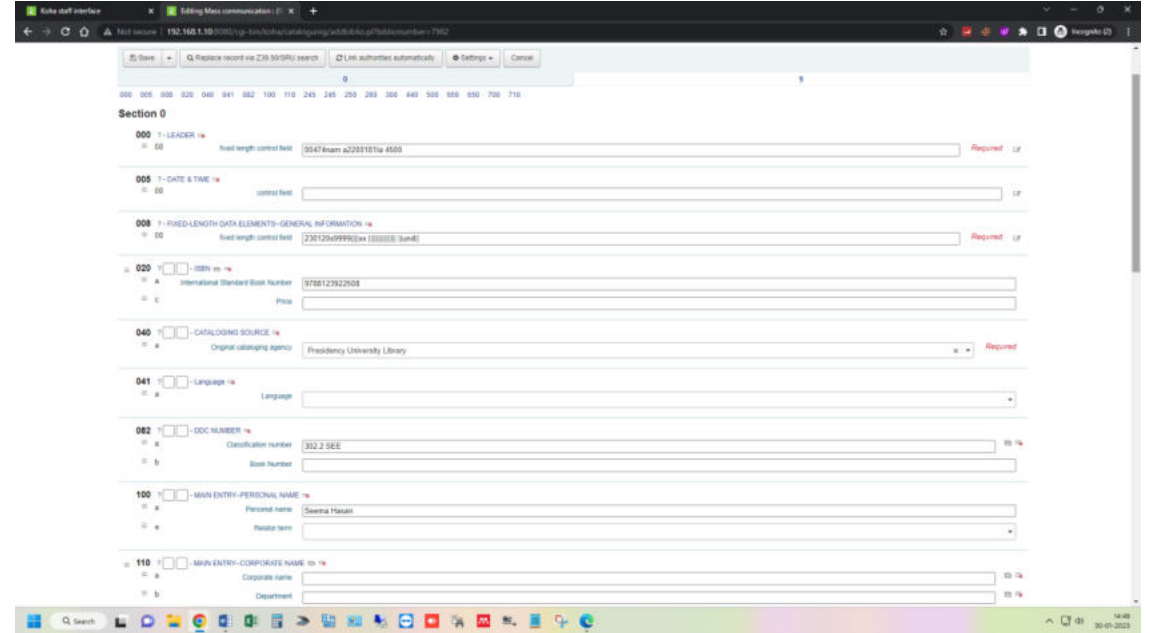

**Add item:** After saving a new bibliographic record, it will be redirected to a blank item record so that you can attach an item to the bibliographic record.

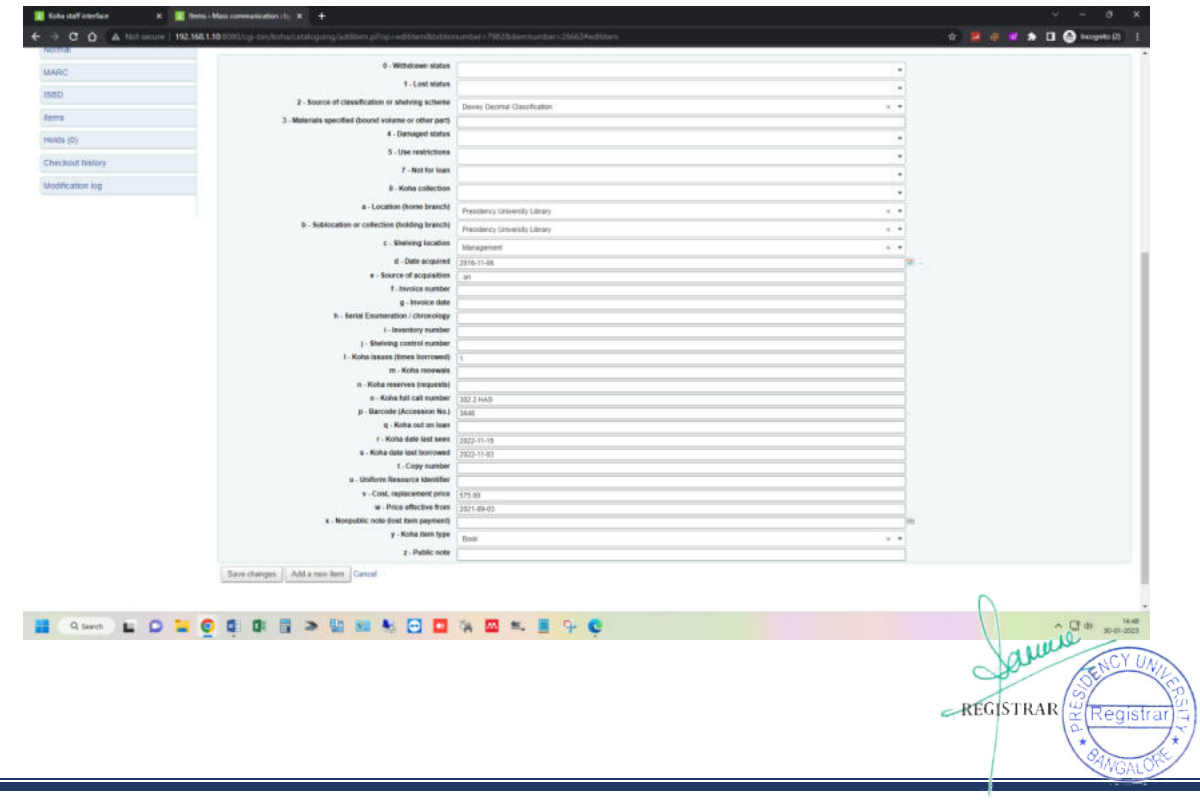

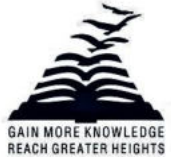

Presidency University Act, 2013 of the Karnataka Act No. 41 of 2013 | Established under Section 2(f) of UGC Act, 1956 Approved by AICTE, New Delhi

## **Serials**

<span id="page-14-0"></span>The serials module in Koha is used for keeping track of journals, newspapers and other items that come on a regular schedule.

**Add new subscription:** Subscriptions can be added by clicking the 'New' button on any bibliographic record and choosing 'New subscription'

### Add a new subscription (1/2)

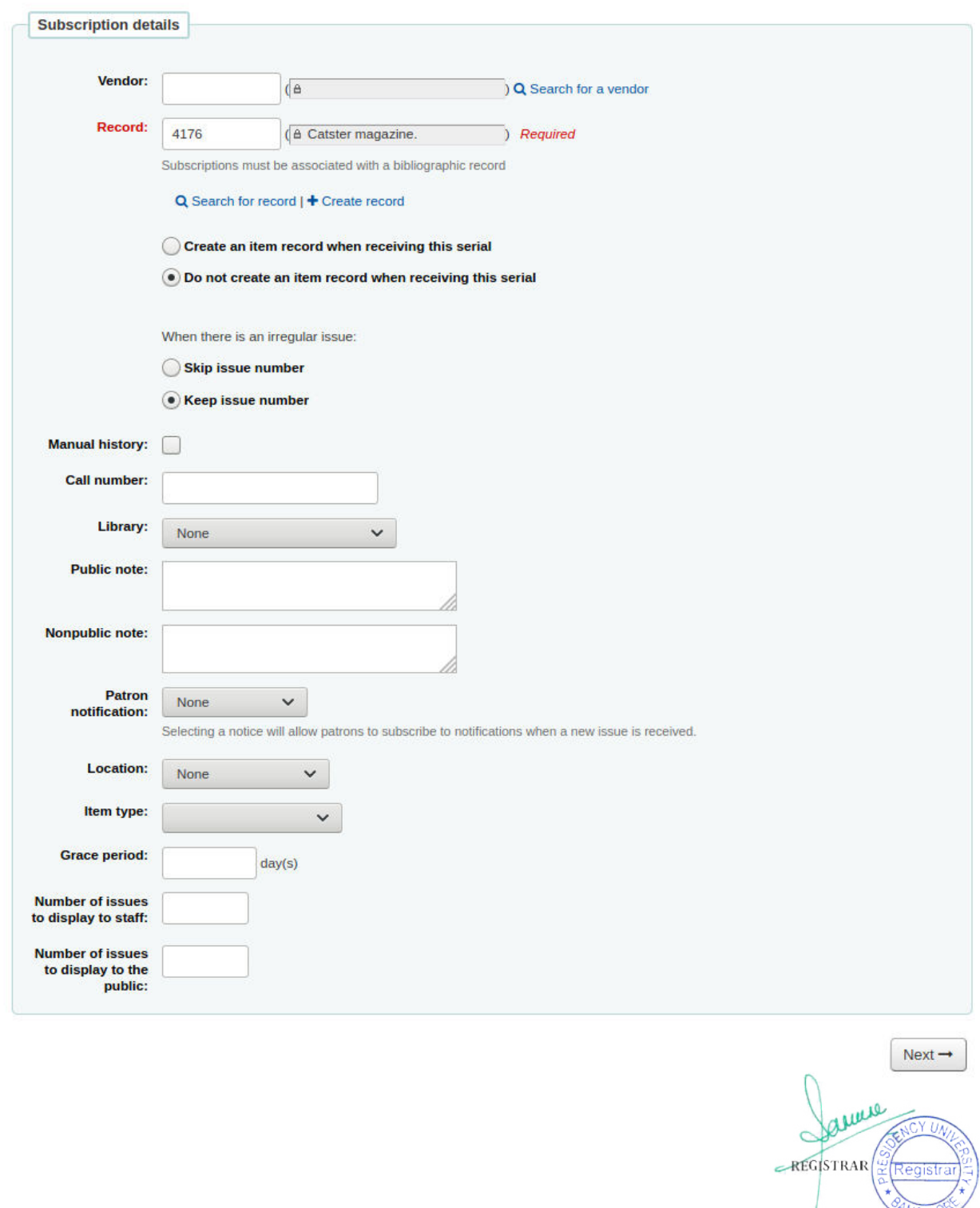

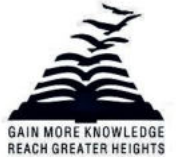

Presidency University Act, 2013 of the Karnataka Act No. 41 of 2013 | Established under Section 2(f) of UGC Act, 1956 Approved by AICTE, New Delhi

#### **Planning**

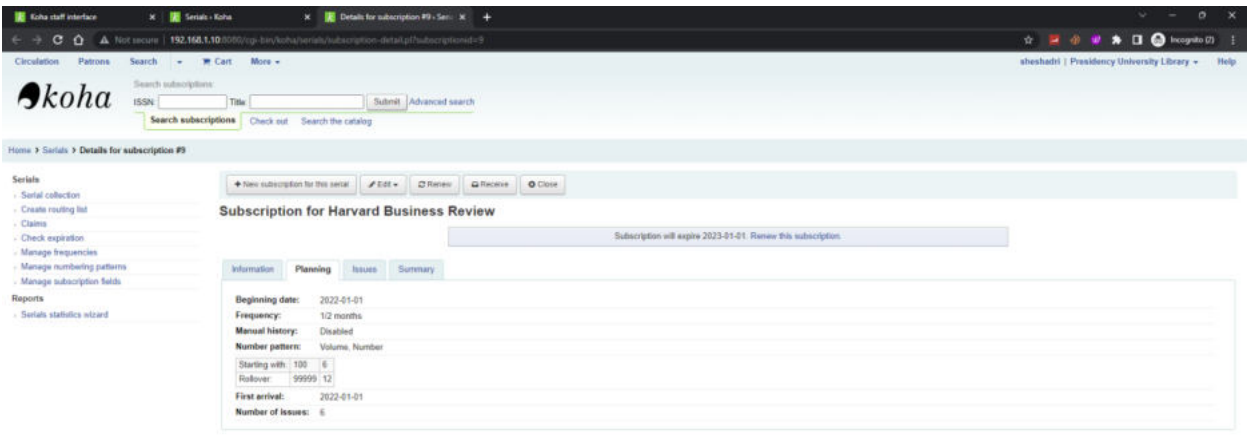

#### **BOOK LOUGERS WELDING LEAG**

#### **Issues**

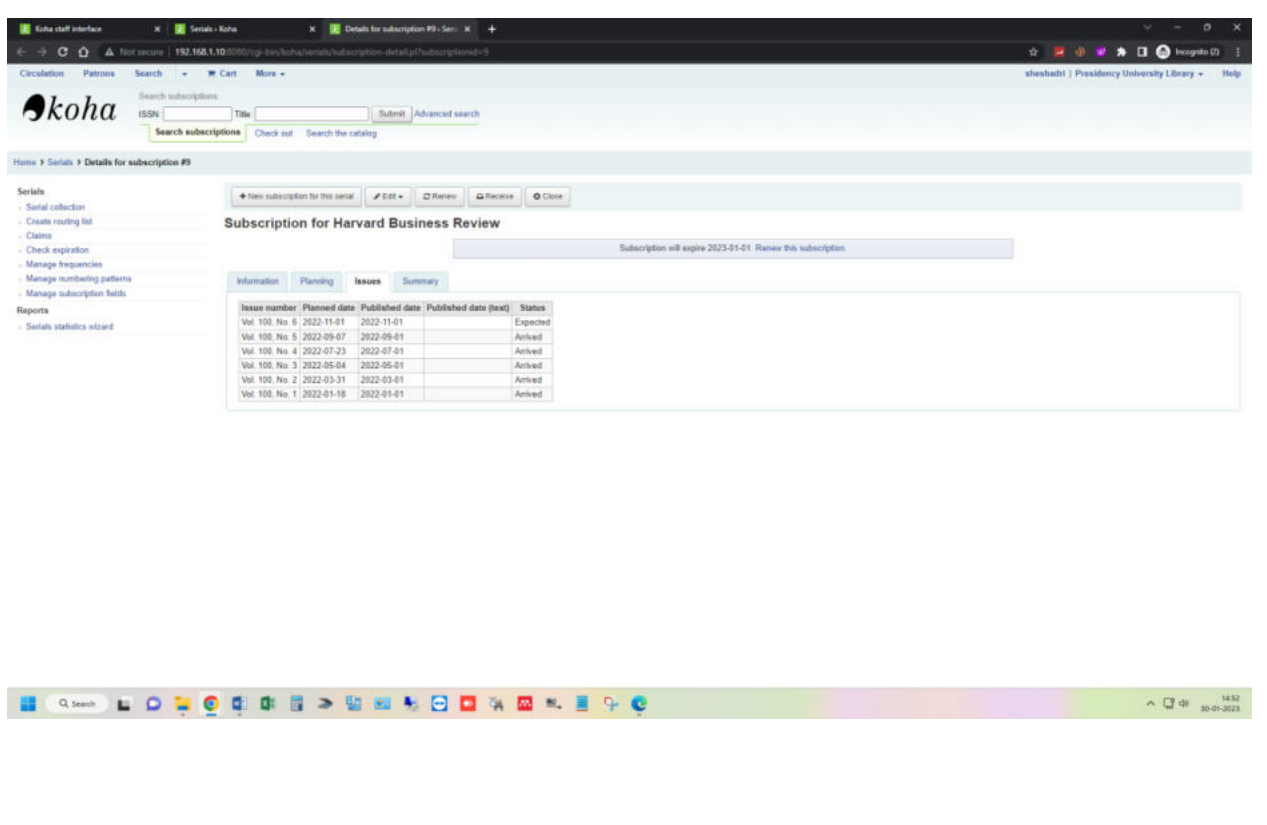

asure REGISTRAR enist

 $\sim 1340 \times 10^{1432}$ 

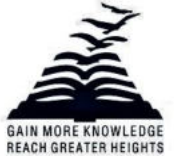

Presidency University Act, 2013 of the Karnataka Act No. 41 of 2013 | Established under Section 2(f) of UGC Act, 1956 Approved by AICTE, New Delhi

 $\sim$  G  $^{40}$   $_{\rm 100-1011}$   $\sim$ 

#### **Summary**

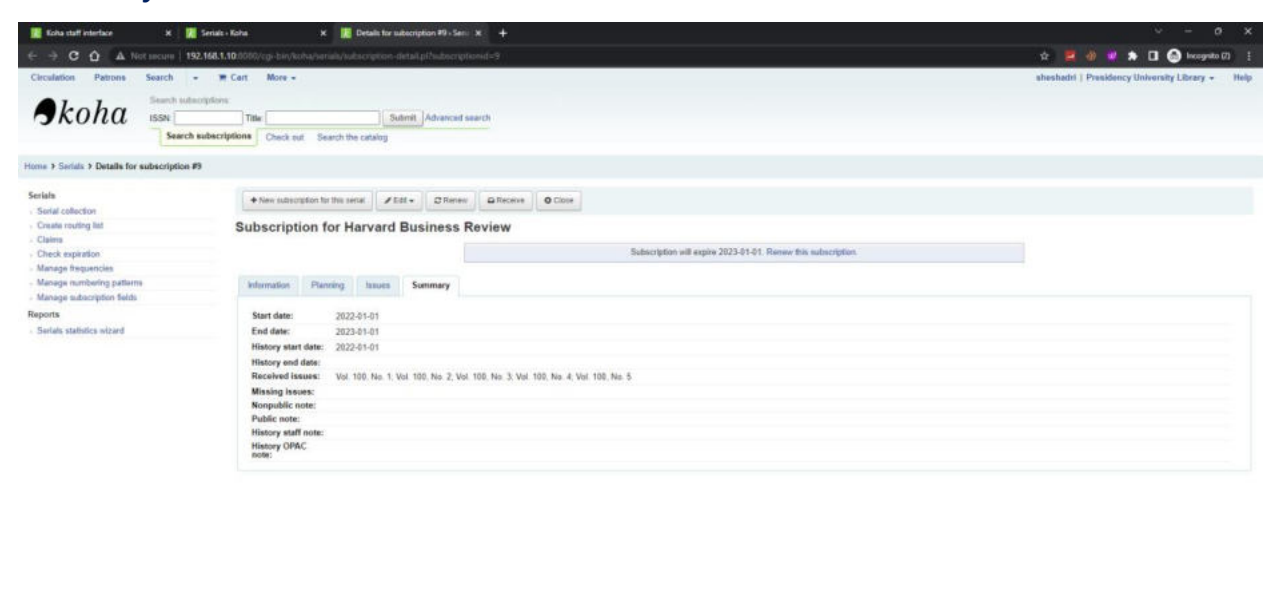

#### **NOW LONG CONSIDERED AND LESS**

**Serial receive:** Issues can be marked as received from several locations.

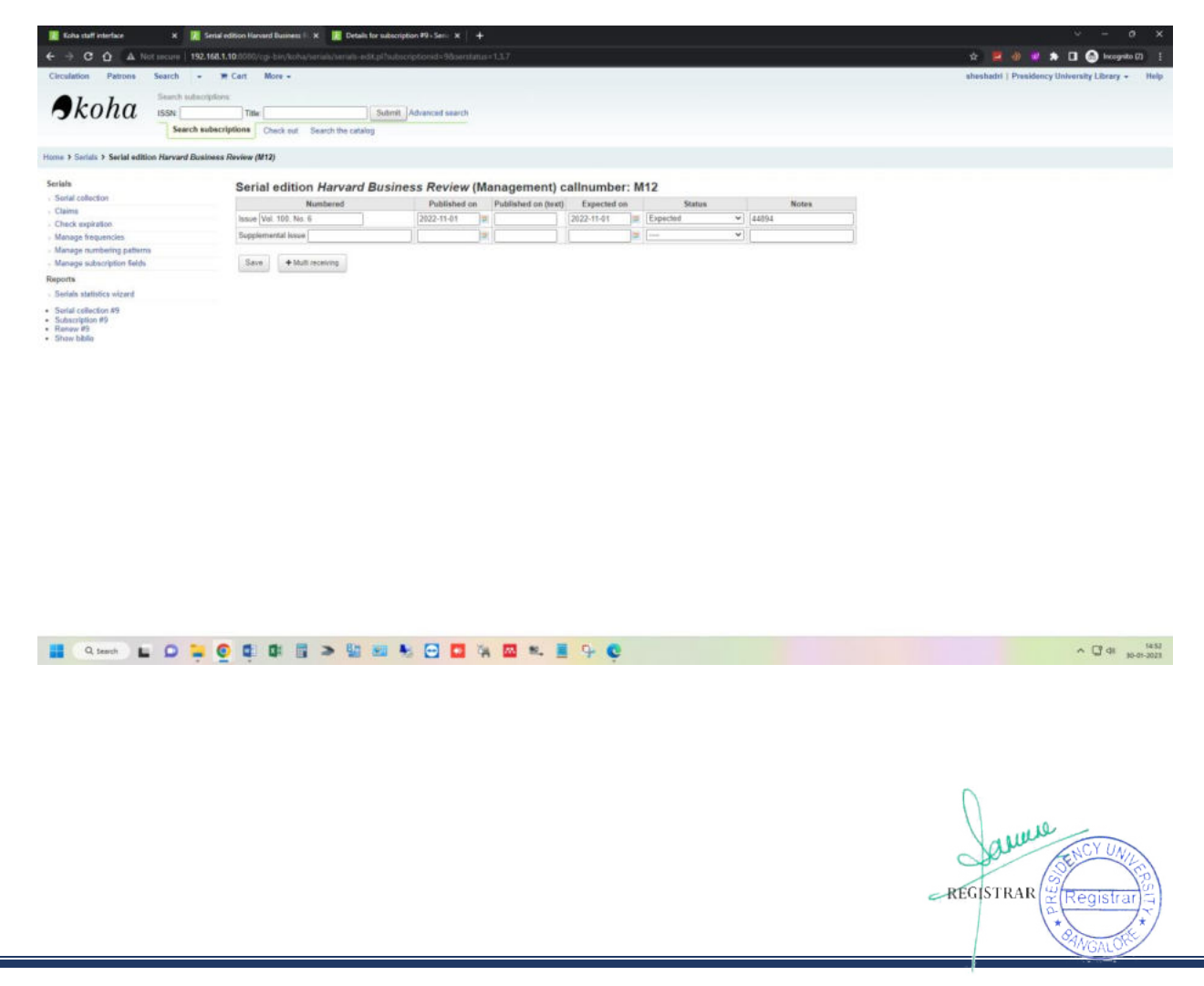

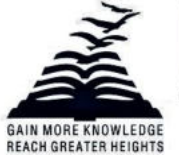

Presidency University Act, 2013 of the Karnataka Act No. 41 of 2013 | Established under Section 2(f) of UGC Act, 1956 Approved by AICTE, New Delhi

### **Serial frequencies:** Koha keeps a record of publication frequencies for easy management and duplication.

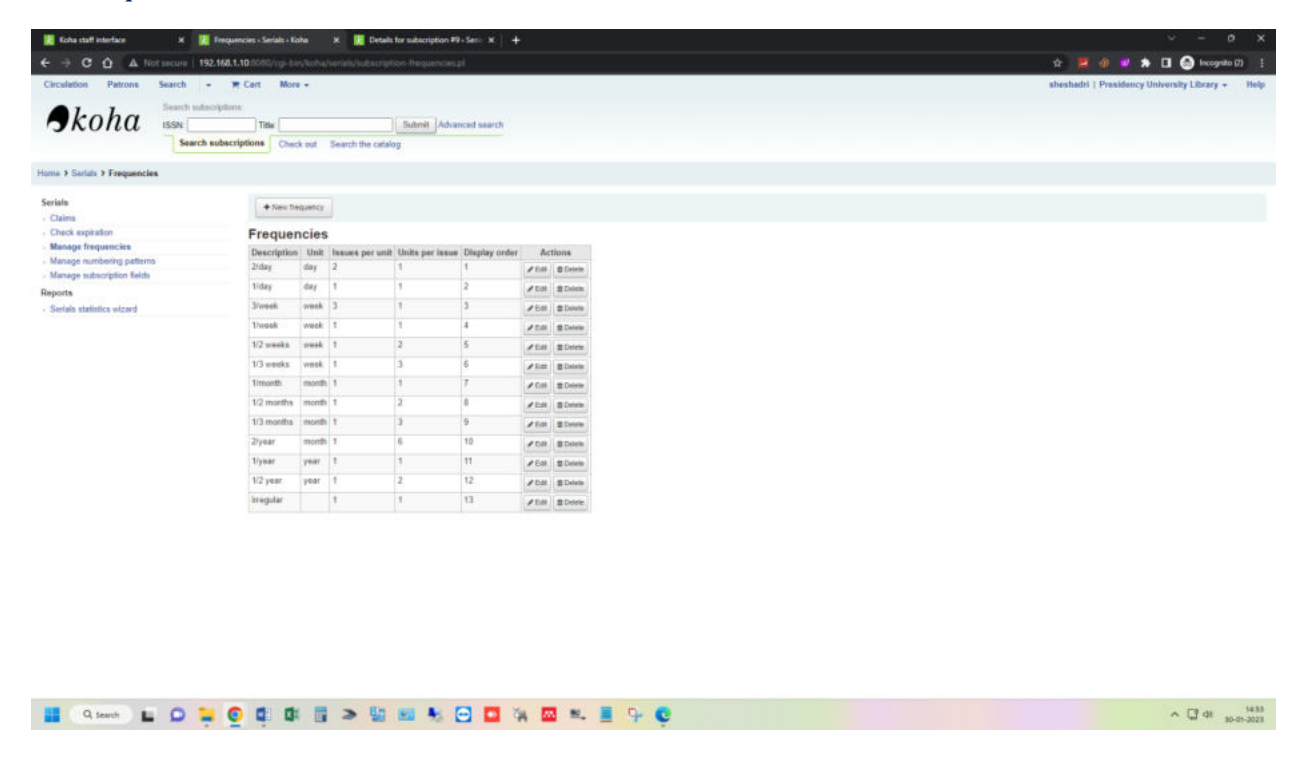

**Serial numbering patterns:** Every time Librarian create a new numbering pattern in serials.

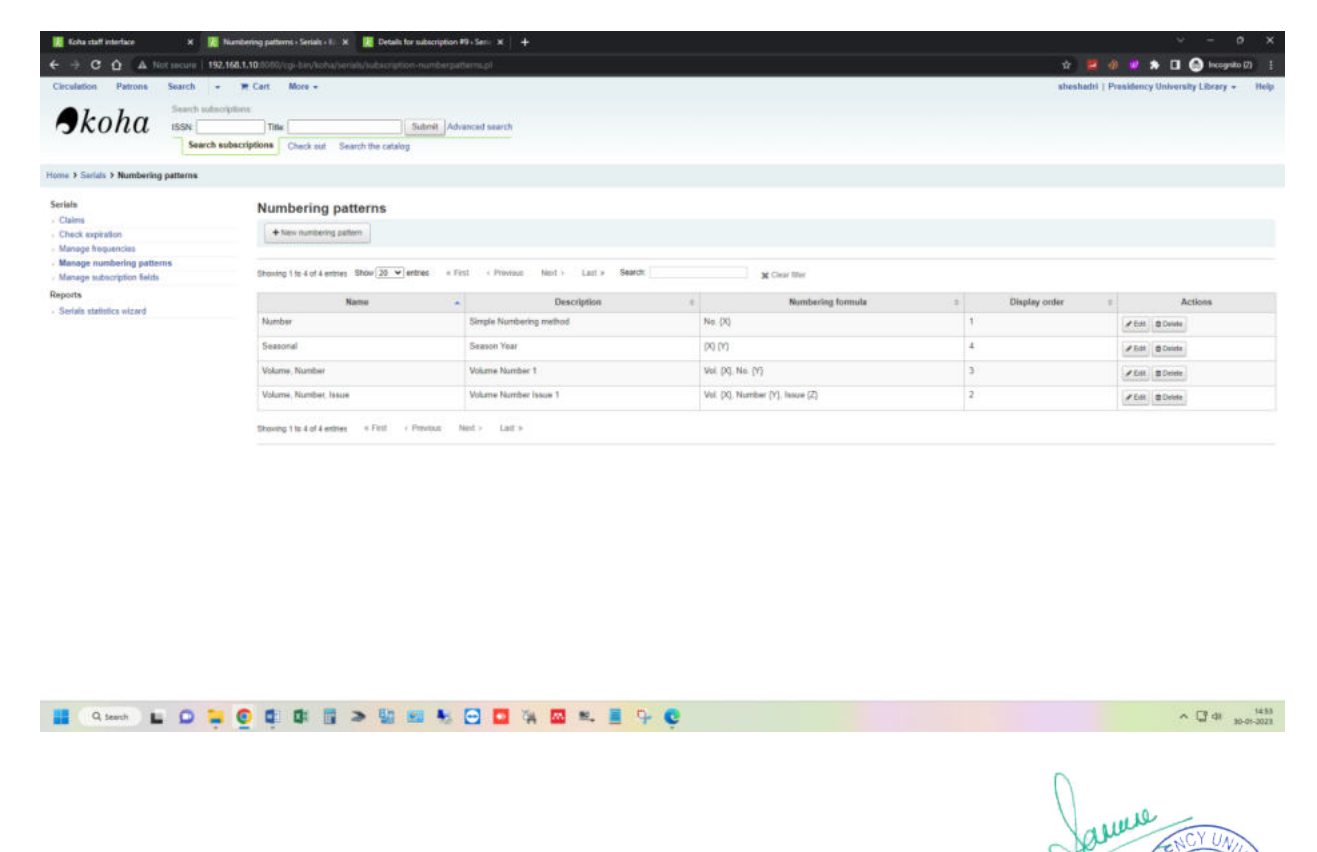

REGISTRAR

Registr

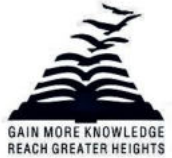

Presidency University Act, 2013 of the Karnataka Act No. 41 of 2013 | Established under Section 2(f) of UGC Act, 1956 Approved by AICTE, New Delhi

### **Acquisitions**

<span id="page-18-0"></span>Koha' Acquisitions module provides a way for the library to record orders placed with vendors and manage purchase budgets.

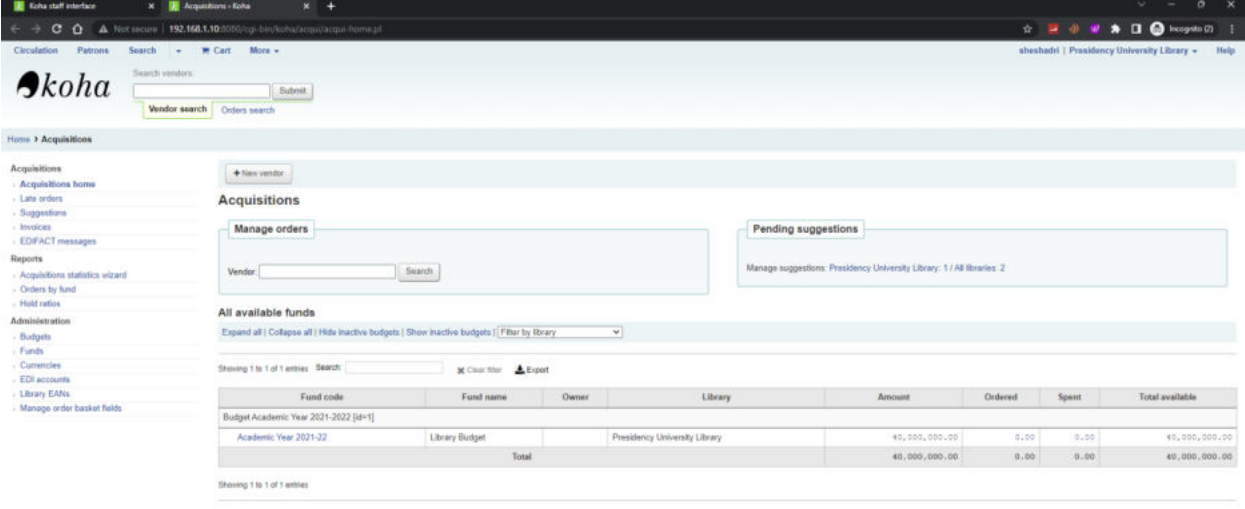

 $\sim$  G  $\alpha$   $_{\rm 100-1021}$ 

REGISTRAR

#### **MOND LODOCODE > MN LOD WM LESO**

### **Budgets administration**

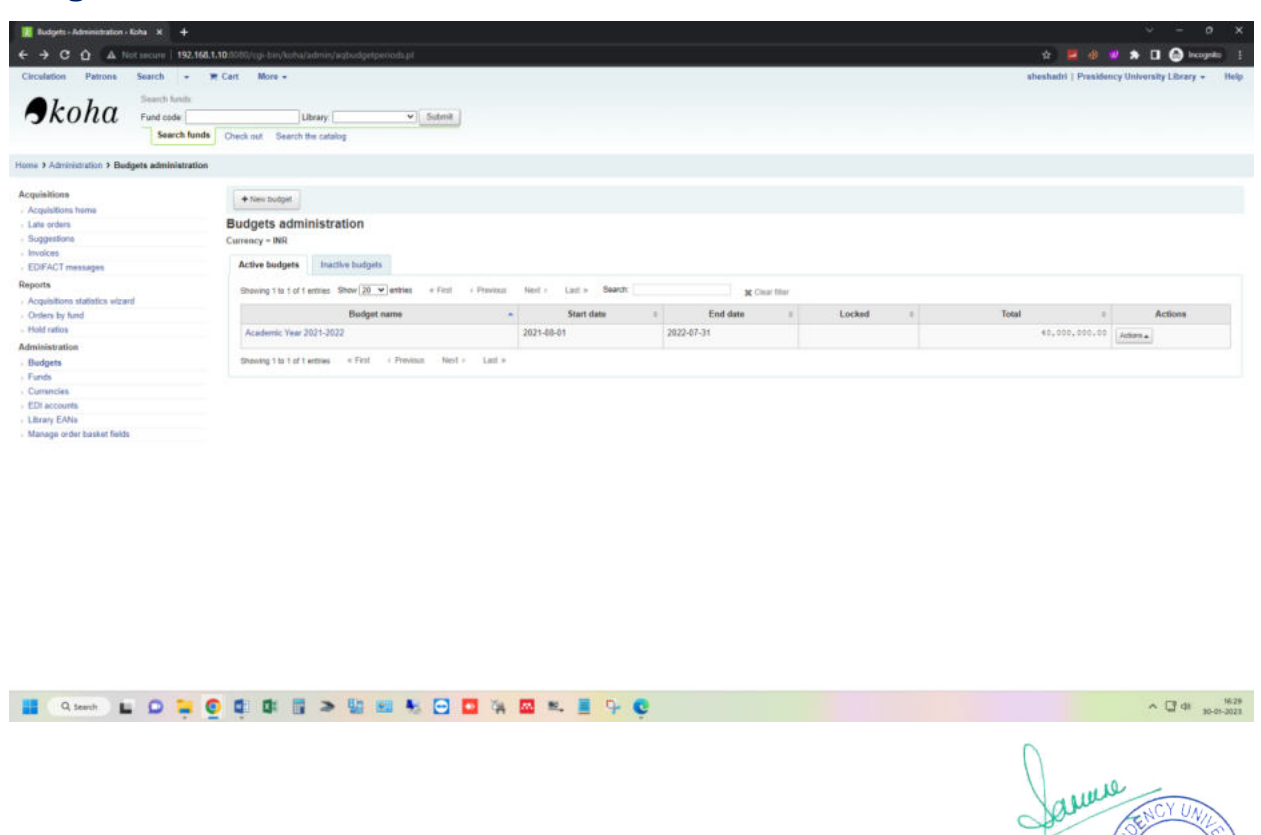

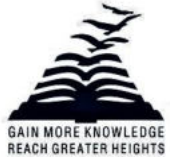

Presidency University Act, 2013 of the Karnataka Act No. 41 of 2013 | Established under Section 2(f) of UGC Act, 1956 Approved by AICTE, New Delhi

### **Reports**

<span id="page-19-0"></span>Reports in Koha are a way to gather data. Reports are used to generate statistics, member lists, shelving lists, or any list of data in your database.

**Create report from SQL:** The guided report wizard will walk you through a six-step process to generate a report. In addition, Librarian have the option to write your own queries using SQL.

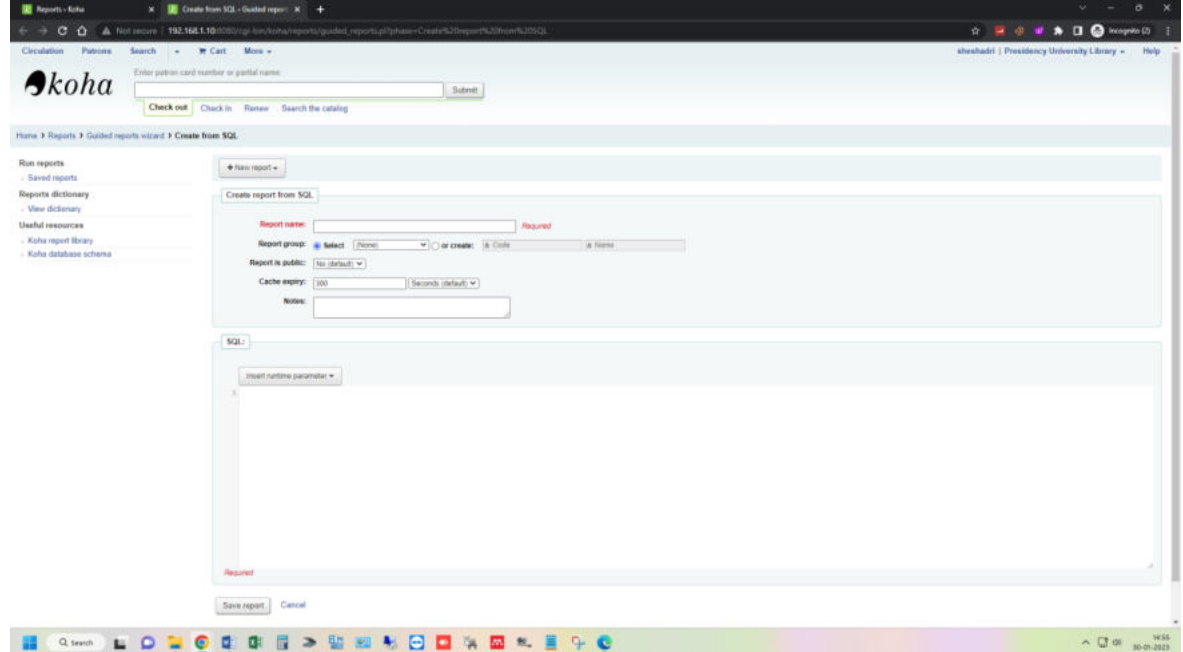

### **Edit SQL report**

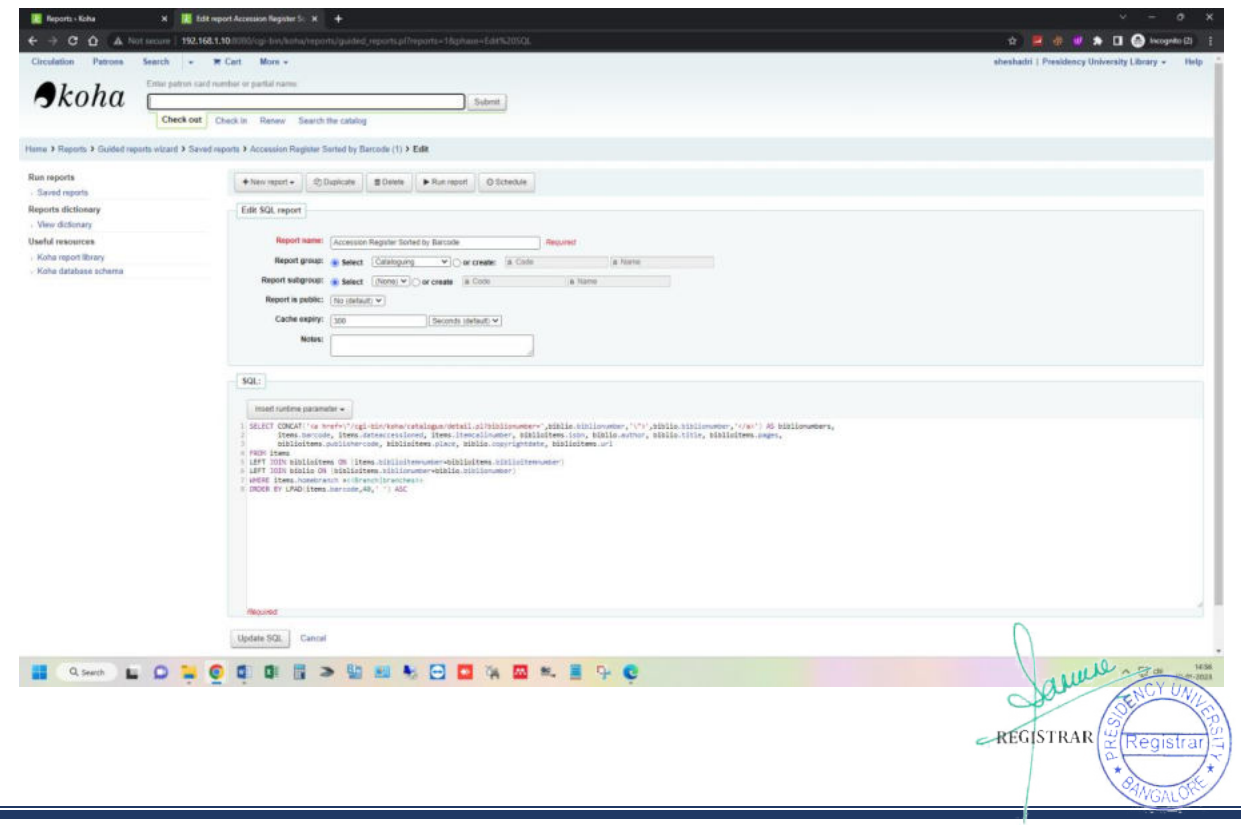

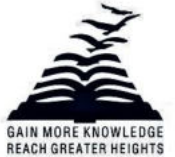

Presidency University Act, 2013 of the Karnataka Act No. 41 of 2013 | Established under Section 2(f) of UGC Act, 1956 Approved by AICTE, New Delhi

#### **List of saved reports**

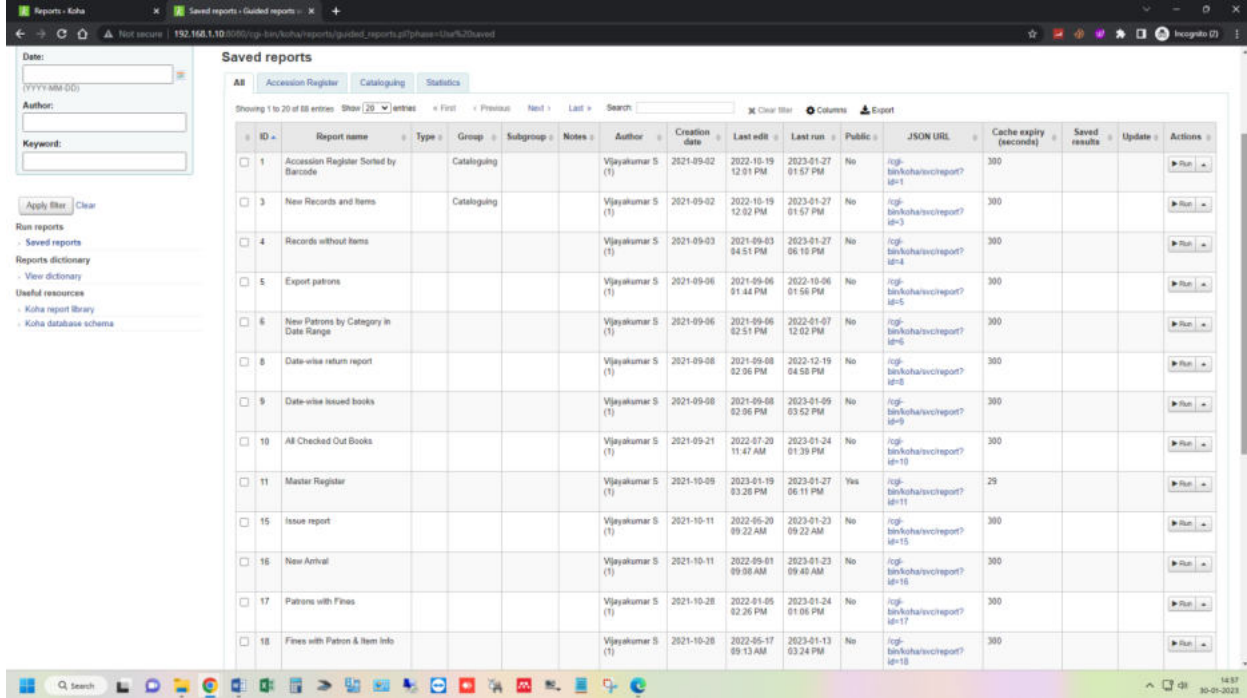

#### **Reports executed**

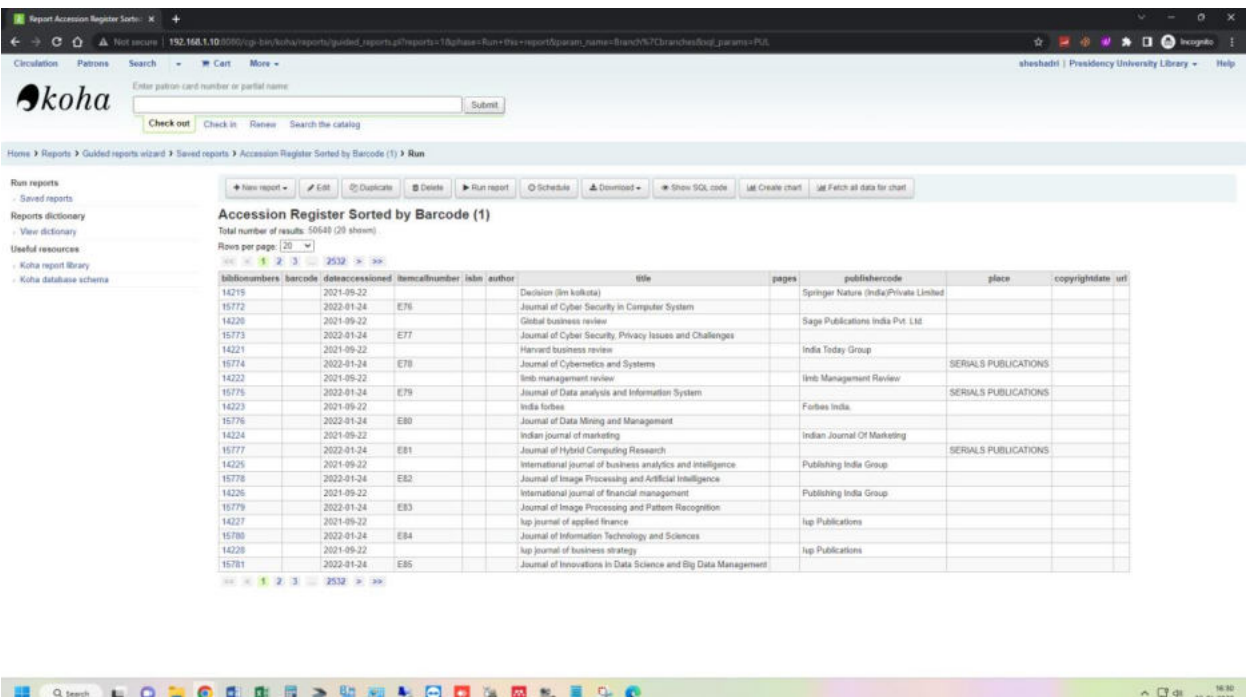

anana REGISTRAR